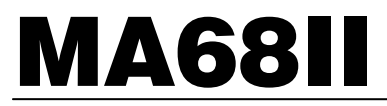

# 多角度分光測色計

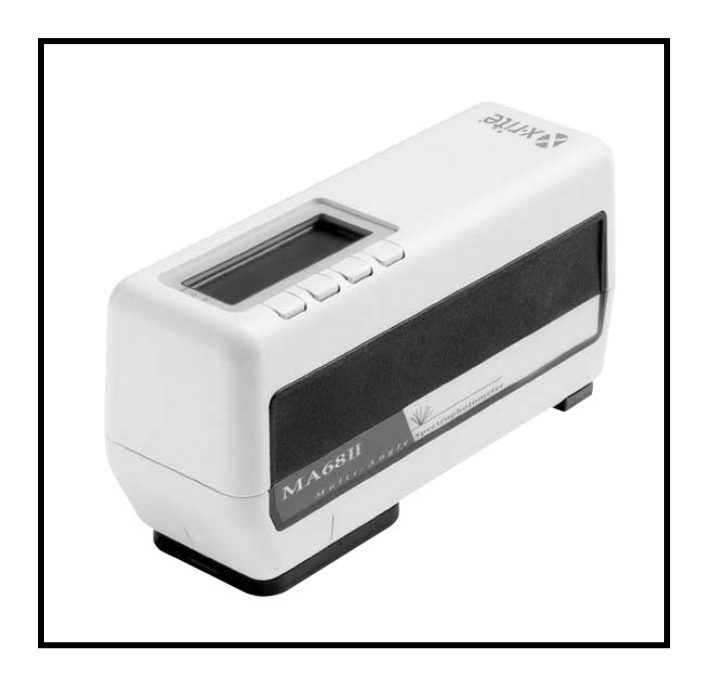

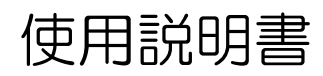

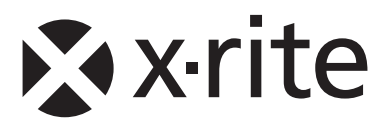

警告:本機を爆発物の付近に設置しないでください。

注意:X-Rite の専用充電器 SE30-61(115V)、SE30-62(230V)、SE30- 77(100-240V) 以外の使用は危険です。X-Rite の専用バッテリーパック MA58-05 のみをご使用ください。

# **CE DECLARATION (**ヨーロッパ**)**

X-Rite, Incorporated はこれにより、本 MA68B が指令  $\epsilon$ 2004/108/EC、LVD 2006/95/EC、RoHS 2011/65/EU の基 本条件および関連条項に準拠することを宣言します。(カテゴリー9、 工業)

# **FCC (**米国**)**

This equipment has been tested and found to comply with the limits for a Class A digital device, pursuant to Part 15 of the FCC Rules. These limits are designed to provide reasonable protection against harmful interference when the equipment is operated in a commercial environment. This equipment generates, uses, and can radiate radio frequency energy and, if not installed and used in accordance with the instruction manual, may cause harmful interference to radio communications. Operation of this equipment in a residential area is likely to cause harmful interference in which case the user will be required to correct the interference at his own expense.

# **Canada (**カナダ**)**

This Class A digital apparatus meets all requirements of the Canadian Interference-Causing Equipment Regulations.

Cet appareil numérique de la classe A respecte toutes les exigences du Règlement sur le matériel brouilleur du Canada.

**NOTE**: Shielded interface cables must be used in order to maintain compliance with the desired FCC and European emission requirements.

製造元: X-Rite, Incorporated 4300 44th Street, S.E. Grand Rapids, Michigan 49512

製品名: 多角度分光測色計 MA68II

公共の電気通信ネットワークに接続できません。

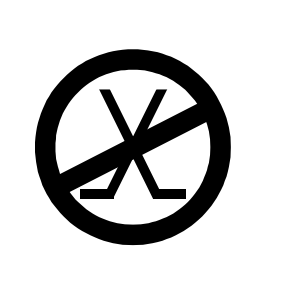

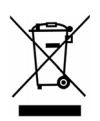

廃棄物処理の手順: 廃電気・電子機器指令(WEEE)の対象となる機 器製品は指定の収集場所にて廃棄してください。

お客様各位

この度は、エックスライト社製 MA68II 多角度分光測色計をお 買い上げいただき誠にありがとうございます。本製品は、最新 のマイクロ・コントロール、統合サーキットボード、オプチク スおよびディスプレー技術を採用しています。その結果、耐久 性と信頼性に優れ、他に類を見ない精巧なエンジニアリングで 開発されたパフォーマンスとデザインをお約束します。

本製品を長年ご利用いただくために、ご使用を開始する前に、 この使用説明書を必ずお読みください。エックスライト社は、 本製品に対して 2 年間の製品保証 (消耗品を除く) をご提供い たします。機器に不具合な点が生じた際には、お買い求めいた だいた販売代理店もしくはエックスライト社までご連絡くださ  $\mathsf{U}\mathsf{I}\circ$ 

本製品が皆様のお役に立ちますことを心より祈念いたしており ます。

X-Rite, Incorporated

i

# 著作権表示

本使用説明書は X-Rite, Incorporated が有する特許および独自のデー タによる著作物です。本使用説明書は、本機器の使用およびメンテナ ンスに使用する目的にのみ作成されています。

本使用説明書 の 内 容 お よ び 複 製 物 に つ い て の 権 限 は X-Rite, Incorporated が有します。お客様は本説明書のいかなる部分も複製で きません。本機の設置、操作、維持以外の目的で本説明書を使用する ことはできません。X-Rite, Incorporated から書面での許諾を取得せ ずに、本書類のいかなる部分も、電子、磁気、機械、光学、手動等の 形式を問わず、複製、複写、送信、検索システムへの保存、他言語ま たはコンピュータ用語に翻訳することはできません。

本製品は、1 つ以上の特許を取得済みです。特許番号は本体に表示さ れています。

Copyright © 2013 by X-Rite, Incorporated "ALL RIGHTS RESERVED"

X-RiteColor® は、X-Rite, Incorporated の登録商標です。. その他、記載されているロゴ、製品名、商標名は各社の登録商標です。

# 保証規定

X-Rite は、本製品に対して X-Rite からの出荷日から 12 ヶ月の構成および製造 の保証を提供します。保証期間内は欠陥部品を無償で交換または修理いたします。

X-Rite の保証は、次から発生する保証製品の欠陥を除きます。(i) 出荷後の損害、 事故、乱用、誤使用、放置、変更等の X-Rite の推奨、付属書類、公表仕様、業 界基準に沿わない使用。(ii) 推奨される仕様以外の操作環境における装置の使用、 または X-Rite が提供する保守手順書や公表仕様に準拠しない場合。(iii) X-Rite または認定された会社以外による修理またはサービス。(iv) X-Rite より製造、流 通、承認されていない部品や消耗品の使用により発生した保証製品の欠陥。(v) X-Rite より製造、流通、承認されていない付属品または修正が保証製品に追加さ れた場合。また、消耗品および製品の手入れは保証に含まれません。

上記保証の破損に対する X-Rite の限定義務は、いかなる部品の無償修理または 交換とし、保証期間内に欠陥品と証明され、かつ X-Rite が合理的に納得できる ものに限ります。X-Rite による修理または交換により保証期間は回復されず、ま た保証期間は延長されません。

X-Rite より指定されたサービスセンターに欠陥製品を送付される際は、梱包およ び郵送はお客様の自己負担となります。製品の返送費用は、X-Rite のサービスセ ンターが担当する地域のみ、X-Rite が負担いたします。指定地域外の場合、郵送 料、関税、税金等の全ての費用はお客様の自己負担となります。保証期間中にサ ービスをお受けになる場合は、領収書などの購入日を証明する記録が必要です。 本製品は絶対に分解しないでください。ユーザーにより分解された場合、製品保 証は無効となります。装置が作動しない、あるいは正しく機能しないと思われる 場合は X-Rite の東京サービスセンターまでお問い合わせください。

これらの保証は購入者にのみ適用されるもので,暗示・明示を問わず,市販性, 特定目的や用途への適合性,非侵害性の暗示された保証を含む,またそれに限ら ず他の保証すべてに代わるものです。X-Rite の経営陣以外の社員または代理店は、 前述以外のいかなる保証も提供することが承認されていません。

X-Rite はお客様の製造コスト、経常経費、利益の損失、信用、その他の費用、お よび契約いかなる保証の破損、過失、不正行為、その他の法理による間接的、特 別、付随的、重要な他の損害に責任を負いません。いかなる場合においても、こ れによる X-Rite の責任は、X-Rite が供給した商品またはサービスの価格を上限 とします。

本説明書は 8 つのセクションに分かれており、4 つの付録で構成され ています。機器のパフォーマンスを最大限に引き出すために、ご使用 を開始する前に、本説明書を最後までお読みください。

#### セクション1- はじめに

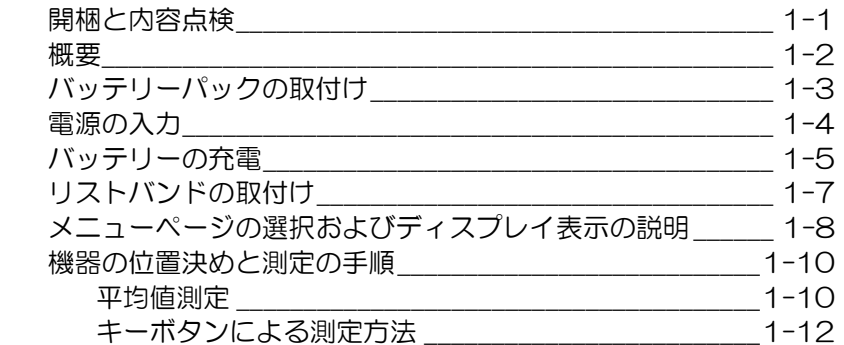

### セクション2 - キャリブレーション

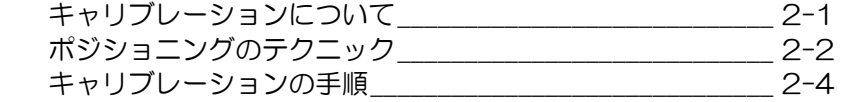

#### セクション3 - 初期設定

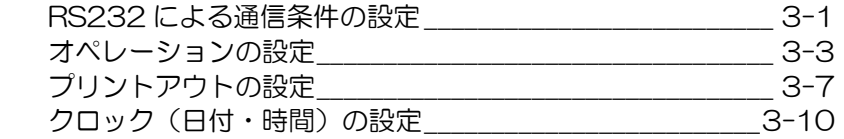

#### セクション4 - ノーマル オペレーション

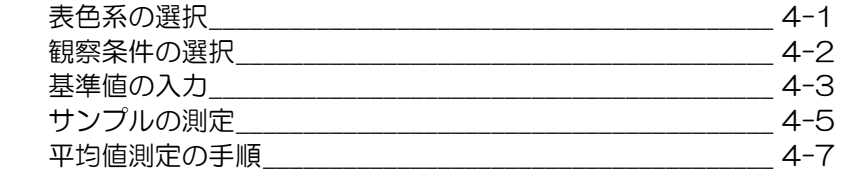

## セクション5 - 合否判定のオペレーション

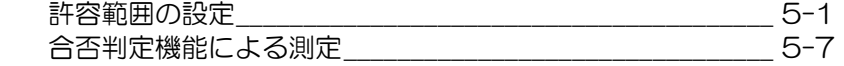

#### セクション6 - ストレージ オペレーション

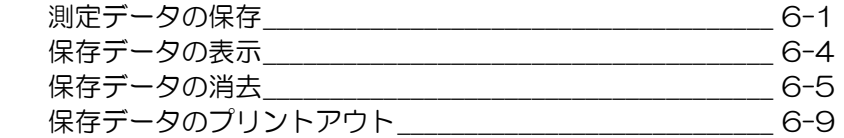

## セクション7 - メンテナンス

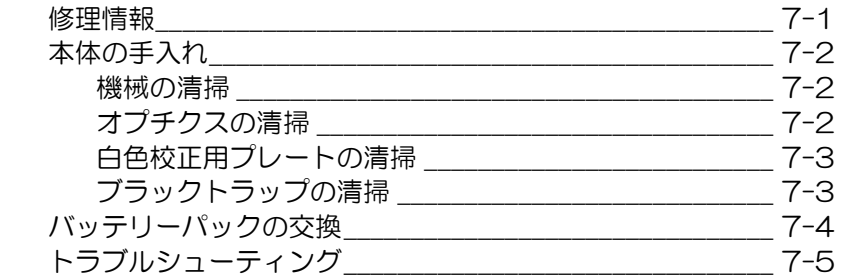

## 付録 A - 仕様一覧表

- 付録 B ディスプレイメッセージ
- 付録 C オプショナルアクセサリー

# はじめに

ここでは、開梱、内容点検および機器のセットアップについて説明し ています。製品内容およびセットアップ手順も含まれています。この セクションでは、機器の取り扱いが詳しく説明されているため、必ず お読みください。

## 項目: セクション 1

- 開梱と内容点検
- 製品内容
- バッテリーパックの取付け
- 電源の入力
- バッテリーの充電
- リストバンドの取付け
- メニューページの選択およびディスプレイ表示の説明
- 機器の位置決めと測定の手順

# 開梱と内容点検

納入時の梱包から機器を取り出して、傷がないかどうか調べてくださ い。もし輸送中に何らかの傷がついた場合、直ちに輸送会社に報告し てください。また、その際は製品のインストールはご遠慮ください。

機器は、損傷を防ぐために特別な箱で梱包されています。再梱包して 出荷される時は、この梱包箱を使用して、元通りに梱包してから出荷 してください。

### 概要

エックスライト社製 MA68II は、メタリックおよびパール塗装色の測定用 として設計されたマルチアングル分光測色計です。一回の測定で、正反射 光から 15°、25°、45°、75°、110°の5角度での測定が可能です。

常に高精度の測定を行えるよう、MA68II では、2個の測定スイッチによ るトリガーシステムを採用しています。このスイッチでは、本体が測定面 に平行にポジショニングされた時にのみ、測定が開始される仕組みになっ ています。

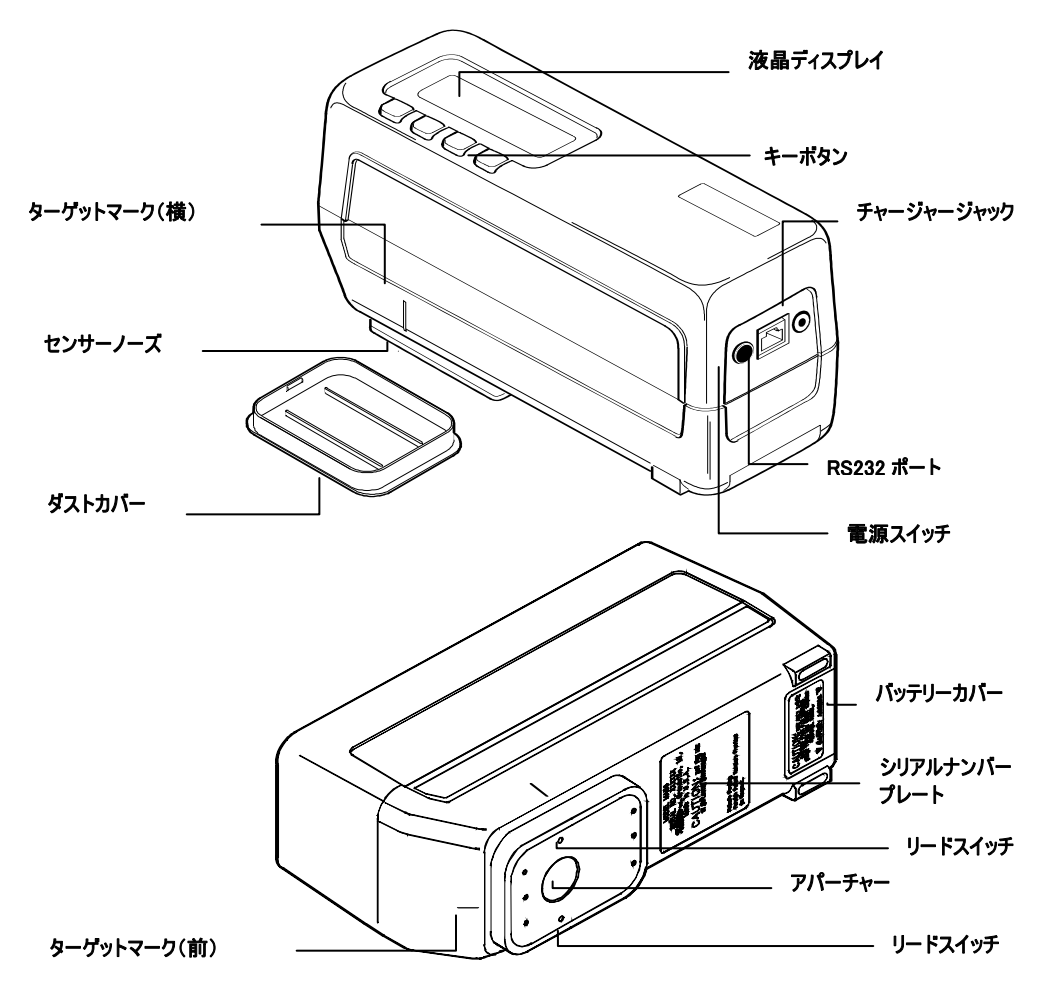

15°/45°/110° 表示ジオメトリは、米国特許番号 4,479,718 を所有する E.I. DuPont de Nemours and Co., Inc. によってライセンス 許諾されています。

# バッテリーパックの取付け

バッテリーパックは、出荷時に取り外した状態になっていますので、 本体を使用される前に必ず取り付けてください。バッテリーパックは 持ち運びケースの中にあります。(付録 D 参照)

バッテリーパックを取付けるには:

- 本体を裏返しにしてください。
- 本体後部のバッテリーカバーをスライドさせて取り外してください。
- コネクターを下にして、バッテリーパックを正しく挿入してくださ  $\mathsf{U}\mathsf{L}$
- バッテリーを充電してください。(次のセクション参照)

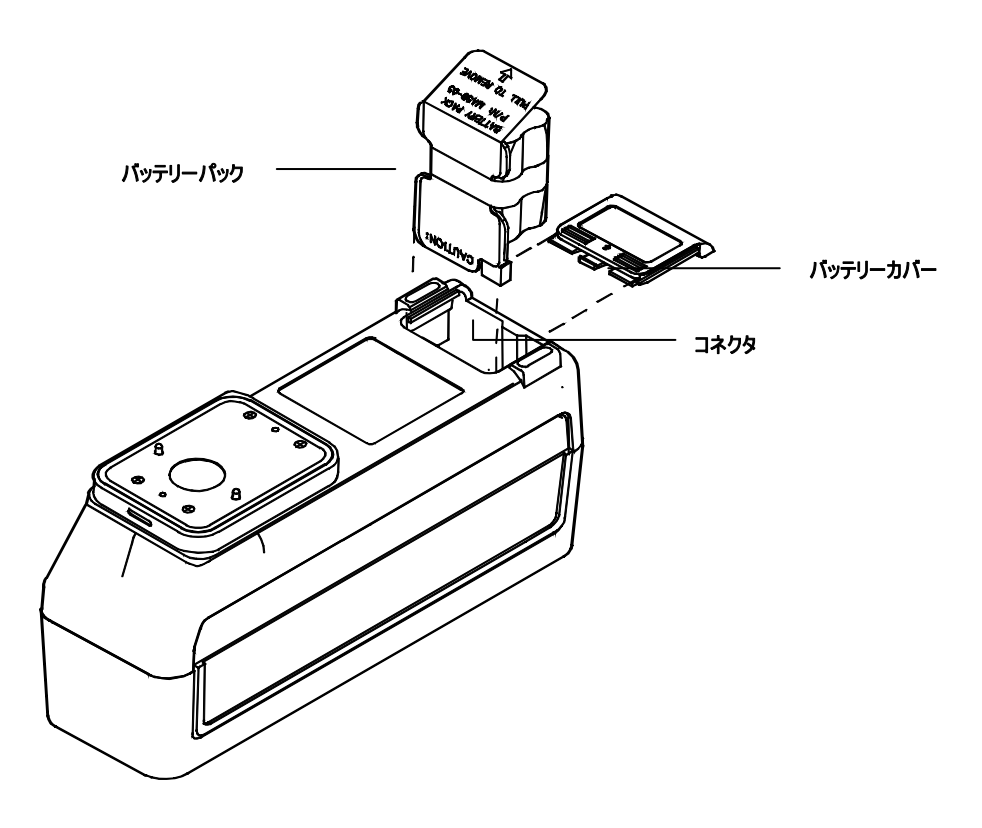

# 電源の供給

## 注記:バッテリーパックは AC アダプターの接続前に本体に取付けて おいてください。

MA68II をバッテリー電源にて使用される場合は、本体後部にある [POWER ON/OFF] スイッチを押してください。使用後は、もう一度 スイッチを押すか、45 秒以上放置することによって、電源を切ること ができます。45 秒以上放置して電源が切れた場合、MA68II のいずれ かのオペレーションキーを押すか、もしくは測定を行うことによって、 再度自動的に電源が入ります。従って、長時間使用しない場合は、必ず 後部の電源スイッチを切ってください。

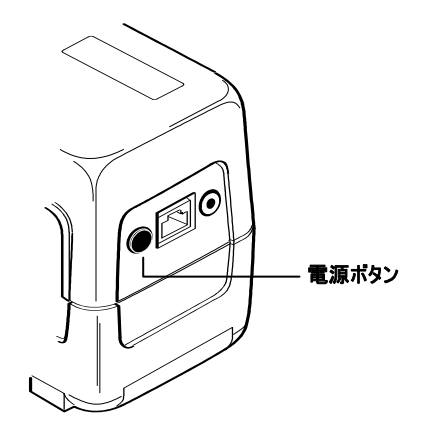

AC アダプターを接続して MA68II を使用すると、電源は常に [ON] の状態になります。この時、本体の [POWER ON/OFF] スイッチは、 作動しませんのでご注意ください。

# バッテリーの充電

### 注記:MA68II を初めて使用する時は、使用前に必ずバッテリーの充 電を行ってください。

MA68II には、6 本の充電式バッテリーがバッテリーパックの状態で本 体に組み込まれています。このバッテリーパックは取り外し可能です が、MA68II のオペレーションを行う時は、バッテリーパックを本体か ら取り外すと作動しませんのでご注意ください。バッテリーパックは、 MA68II に AC アダプターを接続することによって充電できます。

約 16 時間の充電で完全充電され、約 1000 回の測定が可能になりま す。充電が 16 時間に満たない場合は、測定できる回数が減少します。 (以下の「充電時間について」を参照してください。)

#### 充電時間について:

- MA68II のバッテリーパックは、4 時間充電するとバッテリー能力 が 50%まで回復します。従って、4 時間充電すれば、約 500 回 の測定が可能になります。
- 測定可能回数が残り 50 回程度にまでバッテリー能力が低下すると、 [Battery Low] のメッセージが表示されますので、できるだけ早 く充電をしてください。また、測定不能の状態になると、 [Batteries Very Low – Must Be Charge] と表示されますので、 次の測定に入る前に AC アダプターを接続してください。
- バッテリーパックには、AC アダプターのジャック挿入口が付いて いますので、本体から取り外した状態でも充電が可能です。このた め、機器の使用中でも、もう1つのバッテリーパックを充電するこ とができます。完全放電されたバッテリーパックを完全充電するに は 16 時間かかります。このバッテリーパックは取り外し可能です が、バッテリーパックをリモート充電する場合は、長時間 (48 時 間以上) 充電しないでください。長時間の充電はバッテリーの寿命 を短かくします。
- 6ヶ月以上本体を使用しない場合は、バッテリーパックを本体から 取り外した状態で保管してください。

#### AC アダプターの接続方法:

注記:バッテリーパックを外したまま AC アダプターを接続しても、 電源は供給されません。 (「バッテリーの充電」参照)

- AC アダプターの電源プラグをケーブルアダプターに差し込んだ後、 本体の入力端子に差し込んでください。 (もし、シリアルケーブル をご使用の場合は、ケーブル末端の入力端子に小型プラグを挿入し てください。)
- 取り外し可能な電源コードをアダプターに挿入してください。
- アダプターの電源コードをコンセントに差し込んでください。

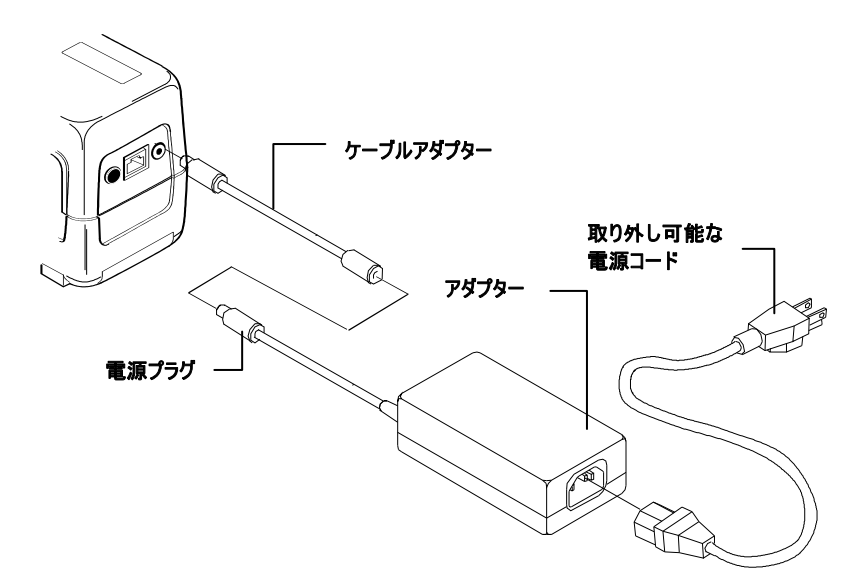

 AC アダプターをバッテリーパックの電源プラグに挿入して、 バッテリーパックを充電することも可能です。

注記:本体には内部バッテリーバックアップメモリが内蔵されている ため、バッテリーを取外しても設定済みの情報や保存されている測定 データが失われることはありません。バッテリーの取り外しと取り付 けは、セクション7を参照してください。

# リストバンドの取付

MA68II には付属品として落下防止のためのリストバンドが付いていま す。

# リストバンドの取付手順:

- AC アダプターを抜 き、電源スイッチを OFF にしてくださ い。
- 本体を静かに横向き に倒してください。
- ゴムパッドを取り外 してください。
- 本体の2台の固定台 からネジ4本を取外 し、固定台を取外し てください。

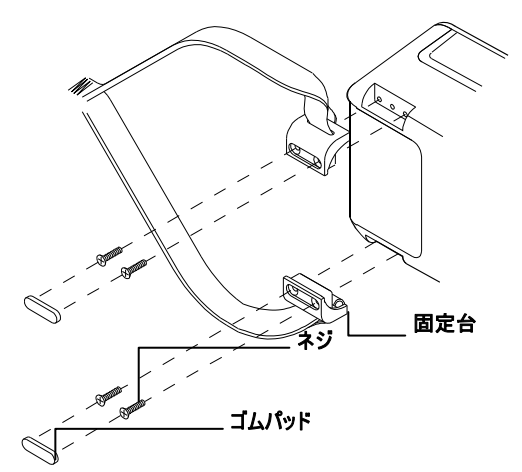

- 図に従い、本体に新しい固定台を置いてください。
- 固定台をビス止めしてください。
- 2つのゴムパッドのシールをはがし、ネジの上かぶせるように貼 り付けてください。

### リストバンドの調整:

- マジックテープを外してくだ さい。
- マジックテープで長さを調節 してください。
- ストラップを留めてください。

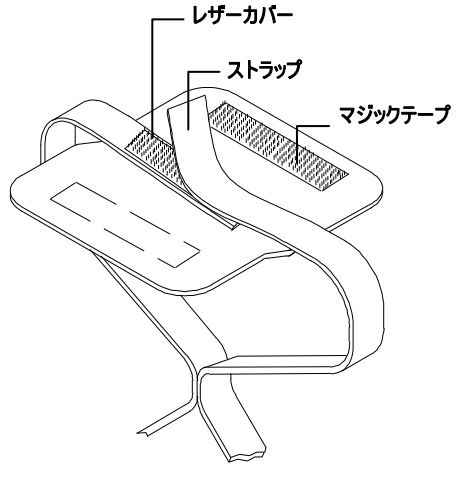

# メニューページの選択およびディスプレイ表示の説明

メインメニューは2ページから成っており、[Key #1] を押す毎に、 menu (P.1) と menu (P.2) が入れ替わります。

#### norm (ノーマル)

このオプションは、リモート測 定 (オフライン測定) や合否判定 などから抜け出して、通常のオ ペ レ ー シ ョ ン (L\*a\*b\* 、 L\*C\*h゜など) に戻る場合に使 用します。

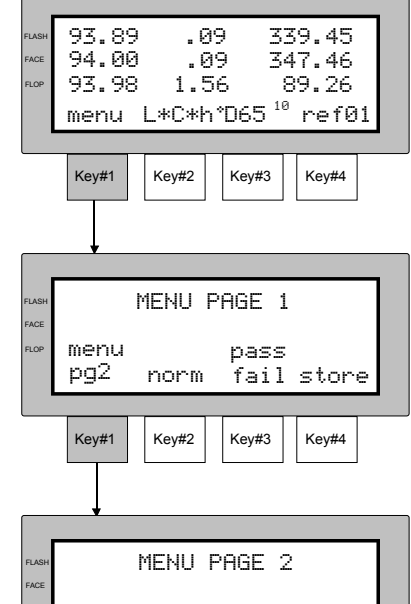

cnfg

exit

# pass/fail (合格/不合格)

このオプションは、合否判定を行 う場合に使用します。

#### store (保存)

保存機能にアクセスできるキーで す。このオプションは、測定値を 希望するグループに分けて記憶さ せ る 時 に 使 用 し ま す 。 X-RiteColor Master ソフトウェア とも使用できます。

#### cal (キャリブレーション)

このオプションは、白色板および ゼロリフレクタンスの測定によるキャリブレーションを行う時に使用 します。  $Key11$  Key#2 Key#3 Key#4

FLOP

#### cnfg (設定)

このオプションは、オペレーションの選択、プリントアウトの形式日 付・時間、インターフェイスのパラメータなどを設定する時に使用し ます。

キーボタン上部に表示される文字は、キーボタンを押すと選択または 実行する機能を示します。通常、メッセージは大文字で表示され、ユ ーザーが選択可能なメニュー設定は、小文字で表示されます。

ディスプレイ左側の文字は、測定の角度をあらわします。ディスプレ イに表示されたデータの横にある文字で、その角度をあらわします。 [Flash] は、15°または 25°を示しており、[Face] は45°、 [Flop] は75°または110°を示しています。表示される角度は、 選択可能です。(セクション3オペレーションの設定を参照)

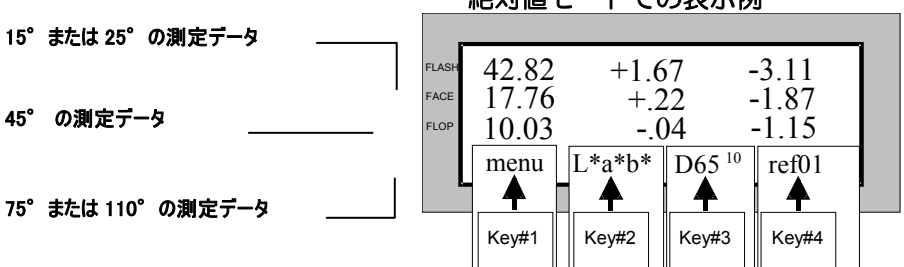

絶対値モードでの表示例

#### 色差モードでの表示

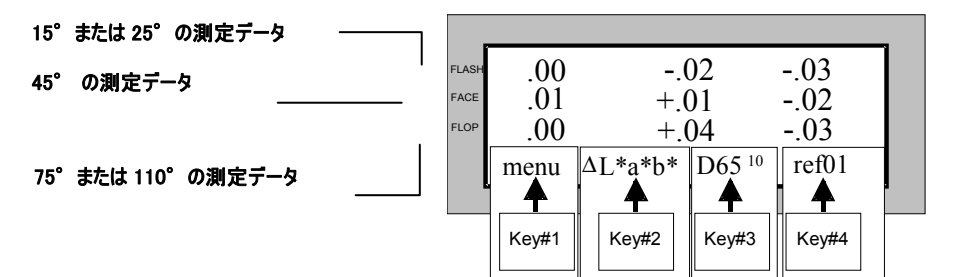

# ポジショニングのテクニック

正確な測定を行うためには、MA68II のノーズ部分に対して、被測定物 が必ず平行に接するよう注意してください。わずかな接面角度の誤差 でも、大きく測定値が変わってしまいます。

曲面のサンプルを測定する時、特に正反射光に近い角度 (15°や2 5°) については、測定が正確に行えない場合があります。測定を行う 時は、サンプルの最も平な部分で行うようにしてください。または固 定台を作り、サンプルを固定して測定を行ってください。

MA68II の本体全部を、サンプルの上に乗せて測定を行うのが理想的 な測定方法です。この方法が無理な場合でも、ノーズ部分より大きな サンプルの測定であれば正確な測定値が得られます。

センサーノーズの両端に取付けられている測定スイッチが同時に押さ れると、測定が開始されます。このため、測定を行なう場合は、MA6 8II の前方を上から強く押すことが正しい測定のための絶対条件となり ます。次ぺ一ジに測定例を示していますので参照してください。測定 中は、本体を離さないでください。測定の最初と最後に、ブザーがな ります。[READING COMPLETE] が表示されるまで、本体をしっかり と押し続けてください。前面と左右にあるセンターマークをサンプル の測定位置に合わせててください。

#### 平均値測定

濃色、または不均一な色のサンプルを測定する時は、数回の測定を行 い、その平均値を求める必要があります。MA68II では最大 16 回ま での平均値測定の回数が選択できます。また、SMC (Statistical Measurement Control) 機能の選択もできます。SMC 機能とは、平 均値測定中に誤操作またはサンプルの傷などが原因で、他の測定デー タと大きく異なるデータが読み込まれた場合、これを自動的に除外し て平均値計算を行う機能です。平均値測定を行う場合は、セクション 3を参照してください。

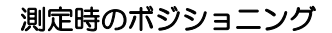

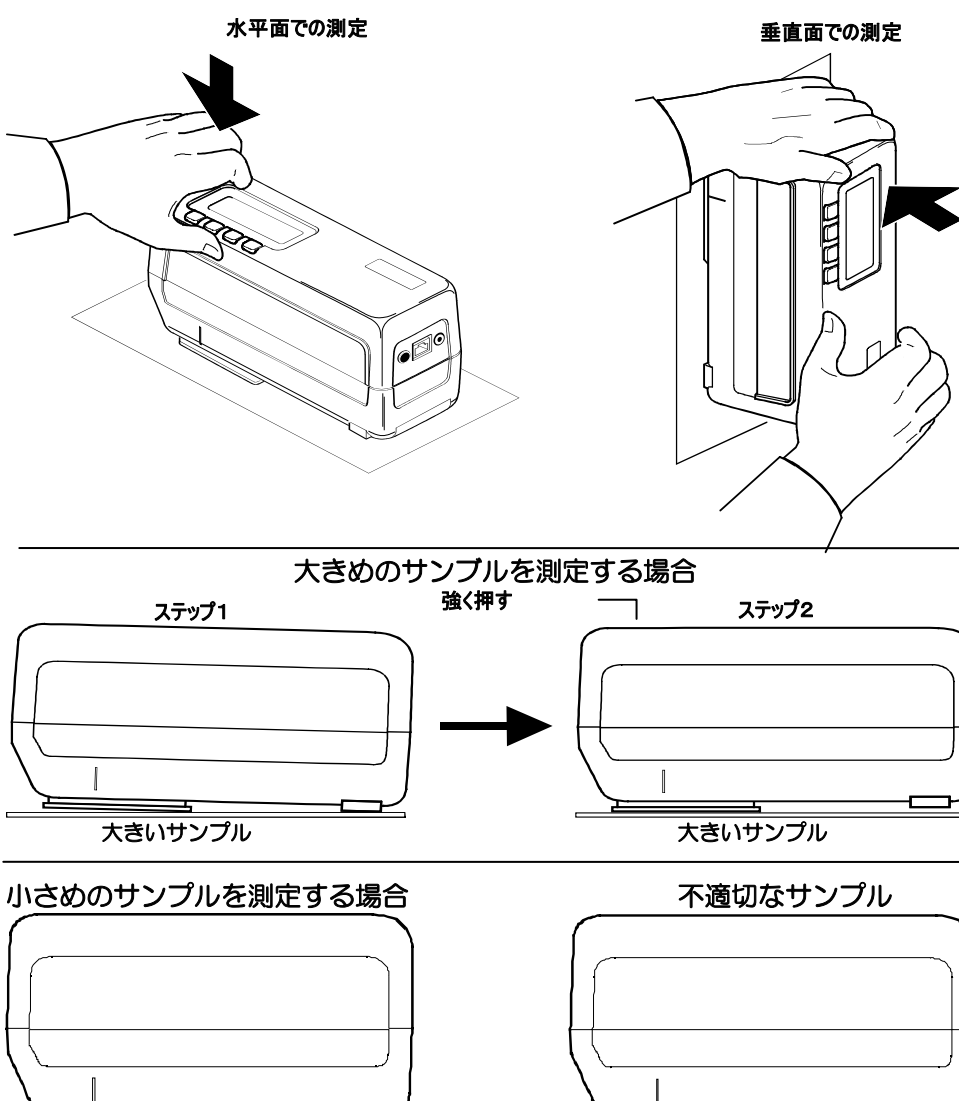

┻┑

小さいサンプル あんない あいしゃ あいしゃ 過度な曲面のサンプル

₹

光がもれる

### キーボタンによる測定方法

工場出荷時は、[read key] オプションは OFF になっています。[read key] オプションは、他のオペレーションオプションと同じ方法で設定 します。オペレーションの設定 (セクション3) を参照してください。

[read key] 機能を ON にすると、[menu] (key #1) が [read] (key #1) に変更されます。

- サンプルの上に MA68II を置 き、本体前方を強く押し下げ てください。
- [read] (key #1) を押すと、 測定が開始されます。

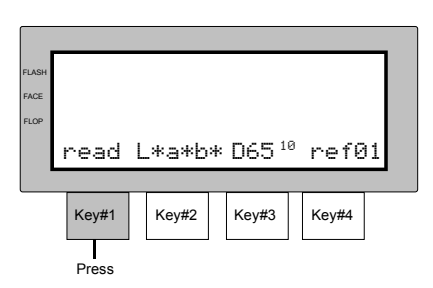

注記:Read キーボタンによる測定を選択している場合、メニュー画面 に戻るには、[read] (key #1) を 2 回続けて素早く押してください。

# キャリブレーション

正確な計測結果を得るために、定期的にキャリブレーションを行って ください。

## 項目: セクション2

- キャリブレーションについて
- ポジショニングのテクニック
- キャリブレーションの手順

# キャリブレーションについて

MA68II の使用開始時と、使用中の 4 時間おきに、キャリブレーショ ンを行ってください。以下の3項目のうちいずれかに該当した場合は、 [NEED CALIBRATION]のメッセージが表示されます。

- 1. 前回のキャリブレーションから 12 時間が経過した時。
- 2. 前回のキャリブレーション時に比べ、外気温が10℃以上変化した 時。
- 3. ゼロリフレスタンスまたは白色板の測定が正しく行われなかった時。

メッセージが表示された場合は、次の測定に入る前に必ずキャリブレ ーションを行ってください。

## キャリブレーション時の注意事項

- オプチクスに汚れやほこりが付着していると、正しいキャリブレー ションを行うことができません。オプチクスを清掃してください。 (セクション7参照)
- キャリプレーションプレートに汚れやほこり、指紋が付着している と、正しいキャリブレーションを行うことができません。キャリブ レーションを清掃してください。(セクション7参照)
- ブラックトラップは定期的に清掃し、汚れやほこりを取り除いてく ださい。清掃には乾いた柔らかい布を使用してください。
- キャリブレーション測定中、MA68II が動かないようしっかりと固 定させて測定してください。もしキヤリブレーション中に、本体が 動いたために測定値が変動したと機械が認識した場合は、エラーメ ッセージが表示され、キャリブレーションは中止されます。

# ポジショニングのテクニック

白色校正用プレート

MA68II のキャリブレーションプレートは、埃や損傷から守るため、カ バー付きのプラスチックケースに収められています。キャリブレーシ ョンを行う時は、カバーを開け、ケースの上に本体を正しく置いて測 定を行ってください。本体の夕一ゲットマークとキャリブレーション プレートのくぼみの位置を合わせておきます。

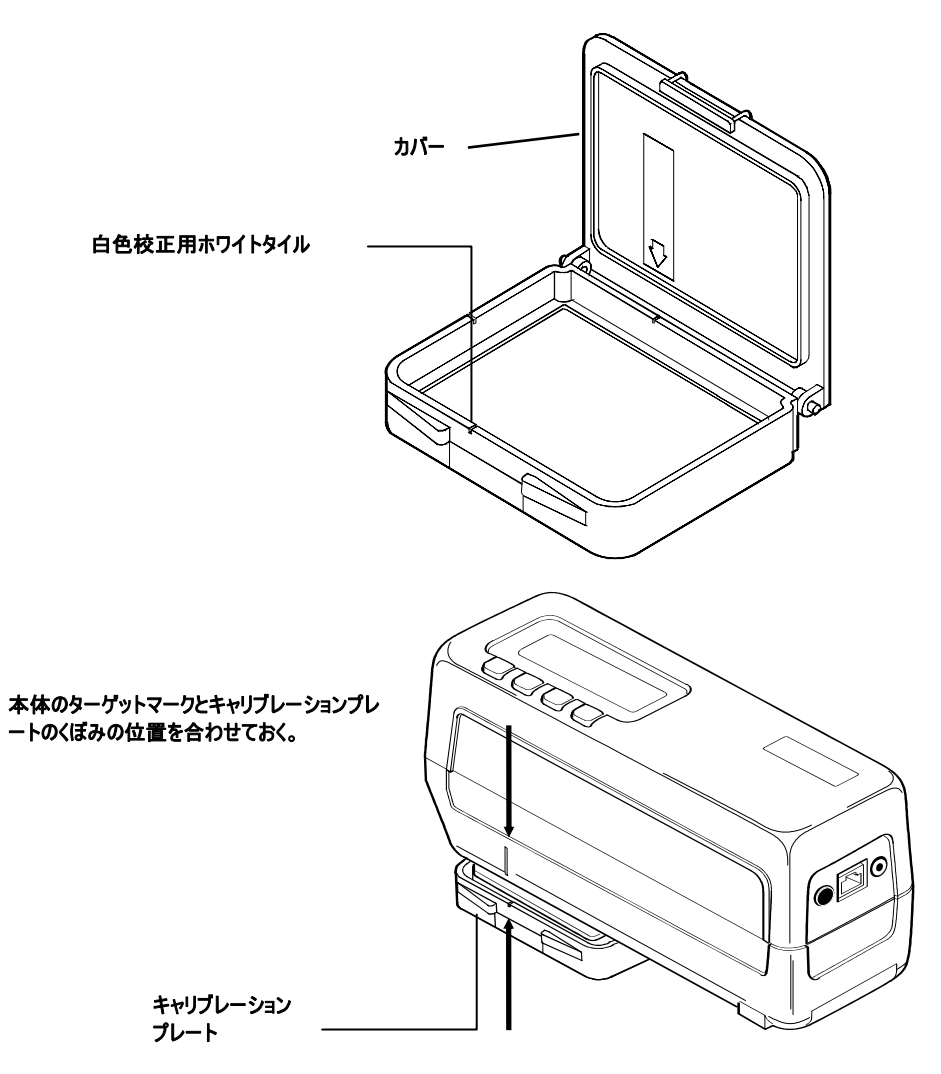

ブラックトラップ

プラックトラップは、ゼロリフレクタンス測定を行う時に使用します。 本体のノーズ部分をブラックトラップの開口部にあて、測定キーを押 すとブラックトラップの測定が行えます。ブラックトラップは本体の ノーズがぴったり収まるよう設計されており、一方向からのみポジシ ョニングが可能です。(下図参照)ブラックトラップは内部を清掃しやす いように2つに.分解することができます。手順についてはセクション 7を参照してください。

ブラックトラップを使用しない時は、必ずキャップを閉めた状態で保 管してください。

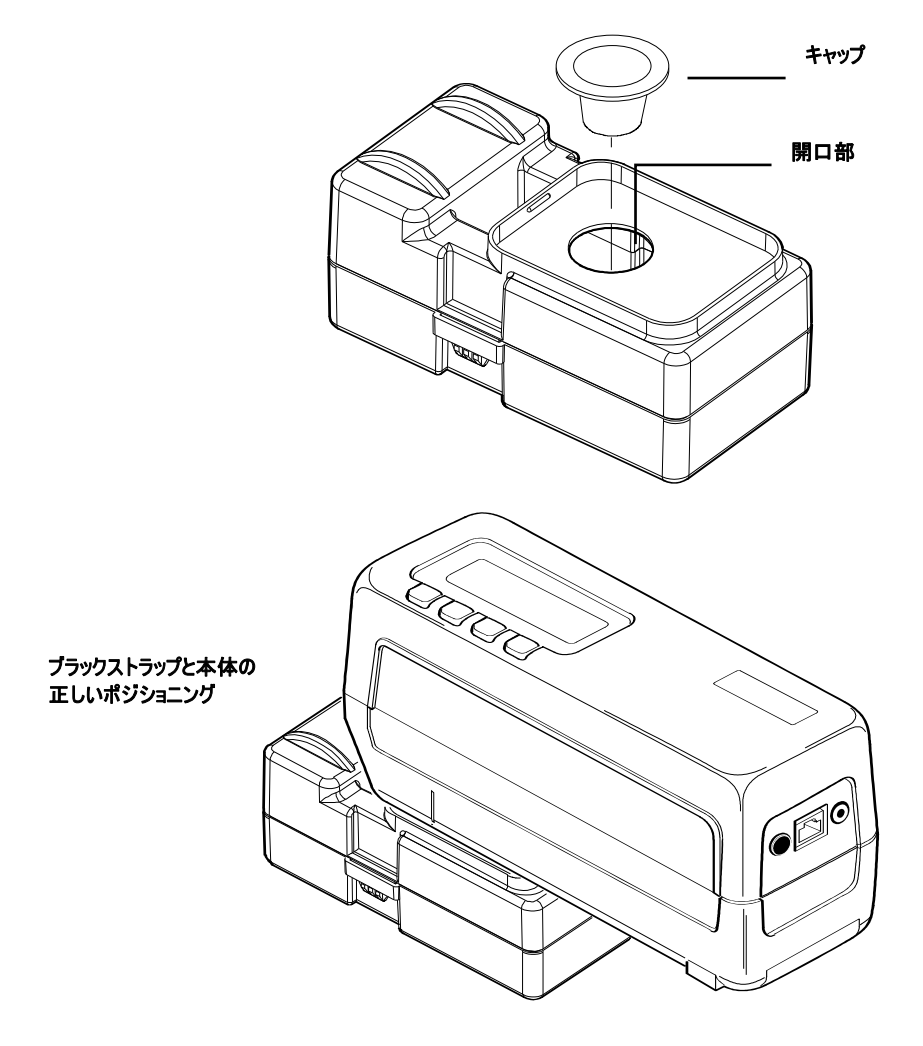

# キャリブレーションの手順

注記:白色校正用のタイルとブラックトラップに汚れや埃がないこと を確認してください。(セクション7参照)

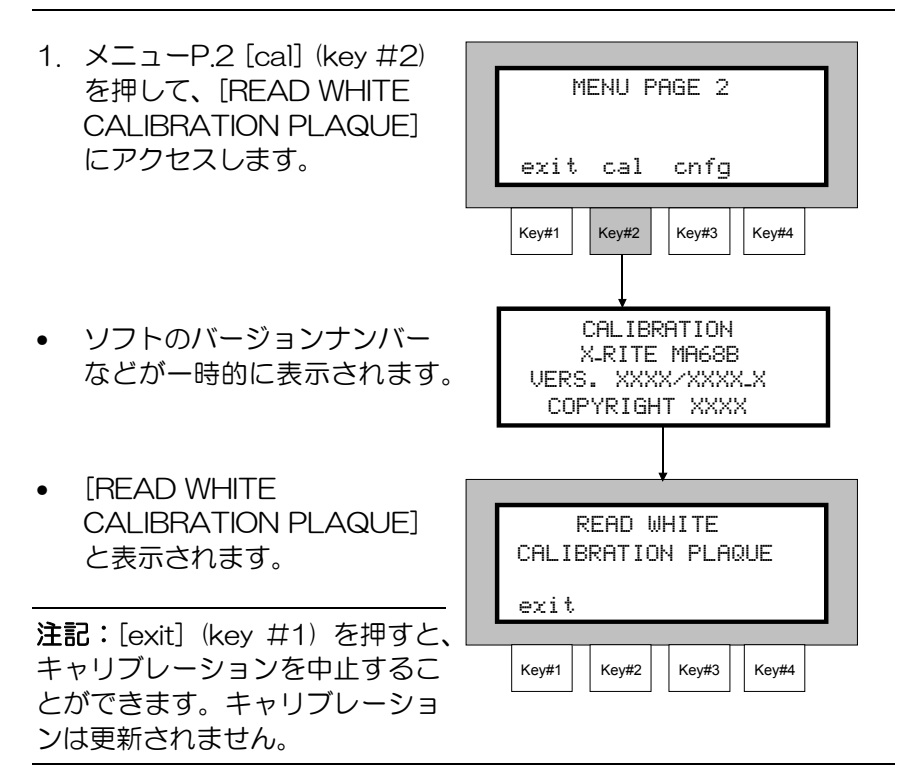

2. 白色校正用のホワイトタイ ルの上に本体を正しくセッ トし(前の説明を参照)、 測定を行ってください。キ ャリブレーション測定が完 了するまで、本体を離さな いでください。安定した計 測を行うために、本体前方 を強く押し下げてください。

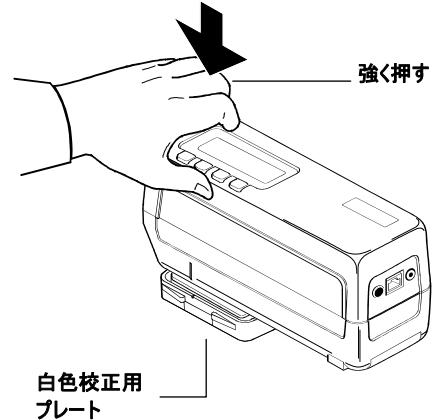

2-4

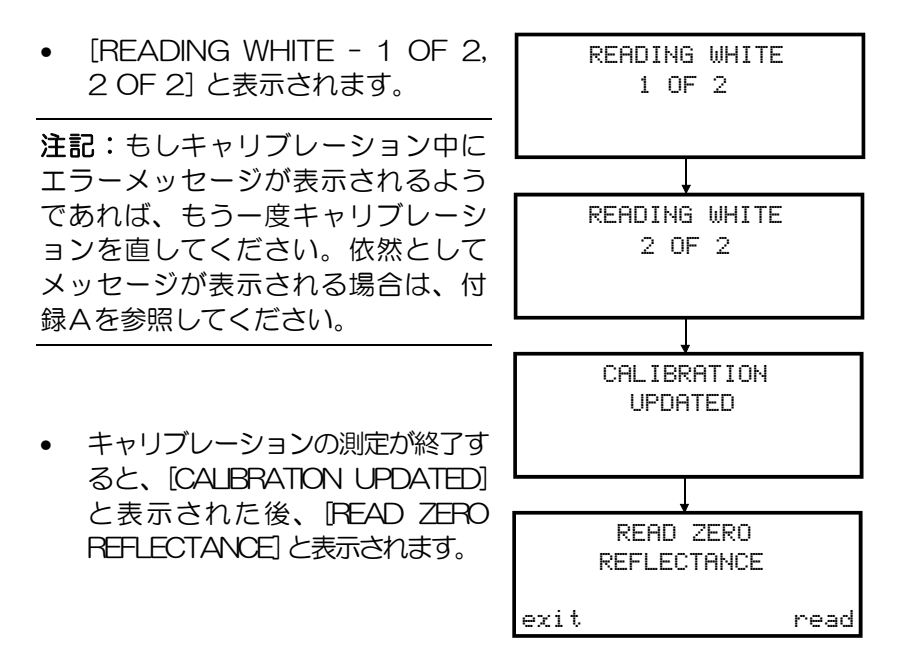

3. 本体をプラックトラップ の上に正しく置き(前の 説明を参照)、本体の前 方を強く押します。

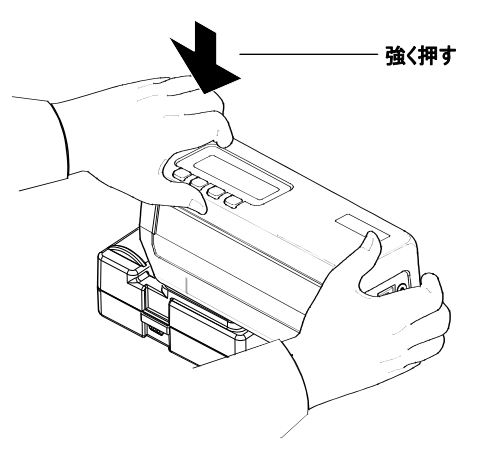

4.[read] (key #4) を押します。

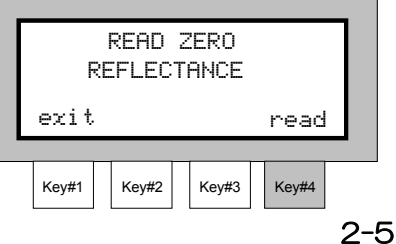

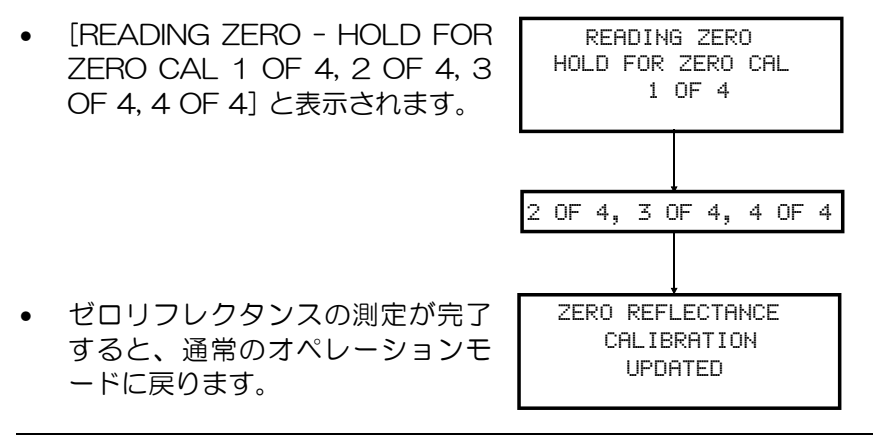

注記:もしキャリブレーション中にエラーメッセージが表示されるよう であれぱ、トラップを清掃 (セクショシ7参照) した後、もう一度キャ リブレーションをやり直してください。依然としてメッセージが表示さ れる場合は、付録Aを参照してください。

# 初期設定

初期設定(コンフィグレーション)は、測定の前に必要な MA68II の カスタマイズを行うためのモードです。これらの設定は、機械の使用 を開始する前に必ず行ってください。

## 項目: セクション3

- RS232 による通信条件の設定
- オペレーションのオプション設定
- プリンターへの出力形式の設定
- クロック(日付・時間)の設定

# RS232による通信条件の設定

MA68II には、コンピュータやプリンターとのインターフェイスを行 うためのシリアルポートが付いています。ここでは、以下の3項目に ついての設定を行うことができます。

ボーレート – RS232ポートでの入出力レート (文字数/秒) を選択 します。選択できるレートは、300、500、1200、2400、4800、 9600、19290 で、工場出荷時は 9600 に設定されています。

改行設定 – データが各行の行末から行頭に移動する時に、改行を行う か行わないかを選択します。Off に選択すると復帰のみで改行を行わ ず、On を選択すると復帰時に改行します。工場出荷時はOn に設定さ れています。

ハンドシェイク-データの伝送に使用されます。選択できるハンドシェ イクは、No Handshake、PIN 5 is CTS SIGNAL、Pin 5 is BUSY SIGNAL、XON/XOFF の 4 通りで、ハンドシェイクを使用しない時 は [No Handshake] を選んでください。工場出荷時は [No Handshake] に設定されています。

#### 通信条件を設定するには:

1. メニューP.2の [cnfg] (Key #3) を押して通信条件設定の モードに進んでください。

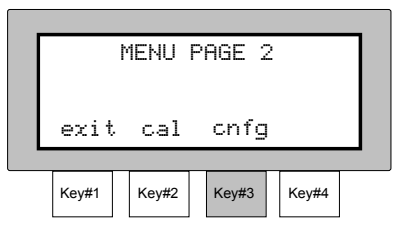

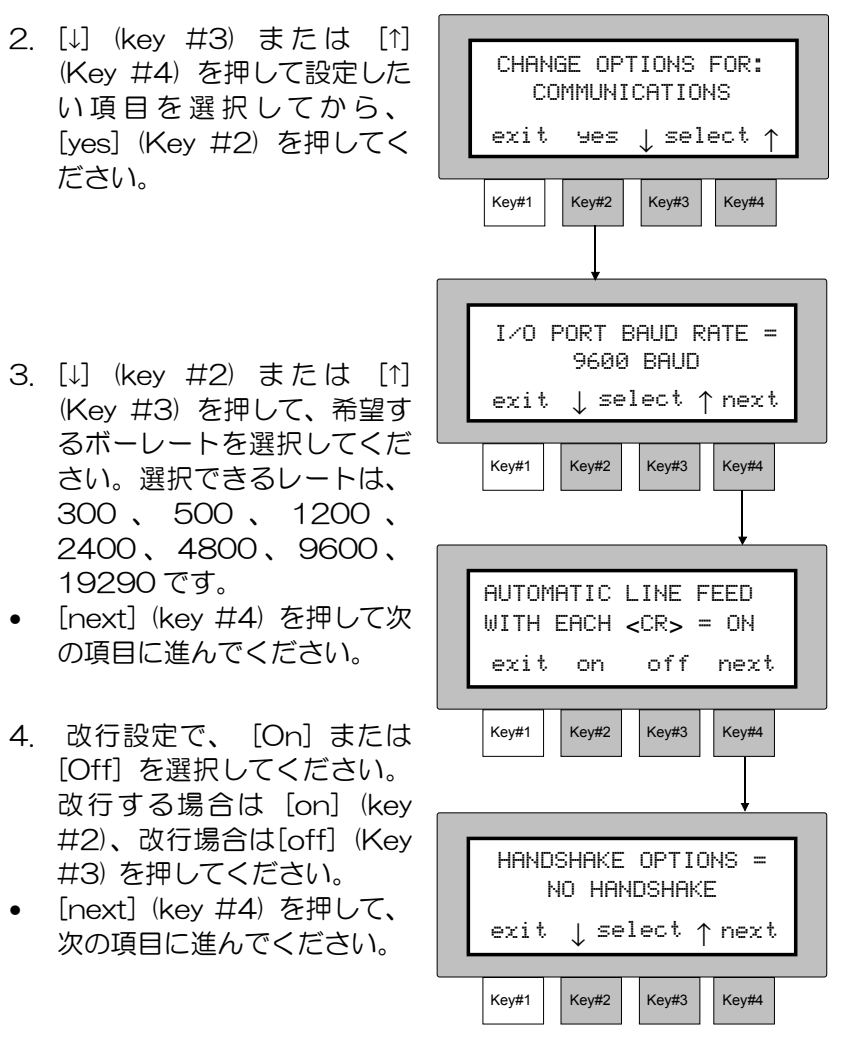

- 5. [↓] (key #2) または [↑] (Key #3) を押して、希望するハンドシェ イクのオプションを選択してください。選択できるハンドシェイク は、No Handshake、PIN 5 is CTS SIGNAL、Pin 5 is BUSY SIGNAL、XON/XOFF です。
- 選択後、[exit] (Key #1) を 1 回押すと通信条件設定のメインメニ ューに戻り、2 回押すと通常のオペレーションに戻ります。

# オペレーションの設定

オペレーションのオプションは、本体のオペレーションのパラメータ を設定します。ここでは、以下の設定可能なオプションについて説明 します。

Averaging Mode **-** 平均値測定は、1回から16回の間で設定するこ とができます。サンプルの複数の場所を測定し、平均値を取得します。 平均値測定では SMC 機能も選択することができます。SMC 機能とは、 平均値測定中に誤操作またはサンプルの傷などが原因で、他の測定デ ータと大きく異なるデータが読み込まれた場合、これを自動的に除外 して平均値計算を行う機能です。計算では、データが範囲内にあるか どうかを確認し、平均値の安定性と平均値測定のバラツキを示す"偏 差値"を検証します。SMC モードでは、テストは自動的に行われ、表 示されます。SMC 機能を使用する時は、同一サンプル上の複数箇所を 5回以上測定する必要があります。測定の統計分析と標準偏差により、 範囲外のデータを除去し、測定の許容範囲を設定します。範囲内にあ るデータが最低でも5回計測される必要があります。そうでない場合 は、サンプルはバラツキが多すぎると判断されます。

Auto Reference – 色差測定の時、オートリファレンスを [Enable] に設定すると MA68II に記憶されている基準色の中から最も近い基準 色を自動的に識別し、その色を表示します。[Disabled] にセットする と、サンプル測定の度に対象となる基準色を選択する必要があります。

Reference Limit - 入力できる基準色の数を設定するためのオプショ ンです。ここで設定できるチャネル数は "1~200"です。

Difference Formula – デルタ E の数値を、CIELAB で算出するか、 デルタ Ecmc で算出するかを選択するためのオプションです。[Delta E94] 、 [DIN6175-2 Delta Ec] 、 [DIN6175-2 Delta Ep] 、 [DIN6175-2 Delta Ee] も選択できます。

Illum/Obs Options – 対応している観察条件のうち、必要なものを On、不必要なものを Off にするための機能です。ここで Off にセッ トされた観察条件は、オペレーション中には選択できません。

Display Angles - ディスプレイ上に表示し、合否判定を行う3角度を 選択するためのオプションです。設定できる角度の組合わせは、 [15°/45°/75°] 、 [25°/45°/75°] 、 [25°/45°/110°] お よ び [15°/45°/110°] の 4 種類です。\*

<sup>\* 15°/45°/110°</sup> viewing geometry by license from E.I. DuPont de Nemours and Co., Inc. U.S. Patent No. 4,479,718.

Read Switch Method - 測定スイッチの切替えを行うためのオプショ ンです。[Menu Key] を選択すると、キーボタンを押すことによって 測定を行うことができます。測定キーのオペレーションの詳細につい ては、P1~12を参照してください。

Beeper Operation - MA68IIのブザー音を、「Volume Soft] (小)、 [Volume Loud] (大)のいづれかに設定するためのオプションです。

Language - 表示する言語を選択できます。[English] と [Francais] が選択できます。

SMC Read Limit – SMC で有効測定データを得るために、最大何回の 測定を行うかを設定するためのモードです。"5~50"回の間で選 択することができます。工場出荷時は12回に設定されています。

SMC Grade Limit - SMC で基準とする有効測定データの範囲を変更 します。偏差値の許容範囲を増加させると、SMC の許容範囲が広がり ます。偏差値の許容範囲を減少させると、SMC の許容範囲が狭くなり ます。"5.00~50.00"の間で選択することができます。工場出荷時 のディフォルトは"5.00"に設定されています。通常のメタリックの 仕上げにはこの設定が適していま す。

#### オペレーションの設定を行うには:

- 1. メニューP.2の [cnfg] (Key #3) を押して設定モードに進んでくだ さい。
- 2. [↓] (key #3) または [↑] (Key #4) を押して [OPERATION?] を選択してから、[yes] (Key #2) を押してください。
- $Key#1$   $Key#2$   $Key#3$   $Key#4$  $Key#1$  Key#2 Key#3 Key#4 CHANGE OPTIONS FOR: OPERATION? exit yes | select ↑ exit ↓ select ↑ next AVERAGE MODE= 1 SAMPLE AVERAGED

Key#1 Key#2 Key#3 Key#4

MENU PAGE 2

exit cal cnfg

3. 平均測定回数を選択してください。 (1-16 または SMC)平均測定回数 は [↓] (key #2) を押すと減少し、 [↑] (key #2) を押すと増加します。

• [next] (key #4) を押して、次の 項目に進んでください。

ノーマル オペレーション

- 4. [on] (Key #2) を 押 す と [ENABLED]、[off] (Key #3) を押すと[DISABLED]が表示さ れますので、希望するオートリフ ァレンスのオプションを選択して ください。
- [next] (key #4) を押して、次の 項目に進んでください。
- 5. 使用する基準値のチャネル数を設 定してください。(1 - 200)[↓] (key #2) を押すと減少し、[↑] (key #3) を押すと増加します。
- [next] (key #4) を押して、次の 項目に進んでください。
- 6. [↓] (key #2) または [↑] (Key **#3) を使って、[CIELAB** DELTA E]、 [DELTA ECMC] などの、いずれかの色差式を選択 してください。
- [next] (key #4) を押して、次の 項目に進んでください。
- 7. 希望する観測条件を選択してくだ さい。
- [sel] (key #3) を押すたびに観 測条件が切り替わりますので、 Key #2 を使って On または Off の設定を行ってください。 Off に設定された観測条件は、測 定中に表示されません。
- [next] (key #4) を押して、次の 項目に進んでください。
- 8. [↓] (key #2) または [↑] (Key #3) を押して、希望する観察条 件を選択してください。
- [next] (key #4) を押して、次の項目に進んでください。

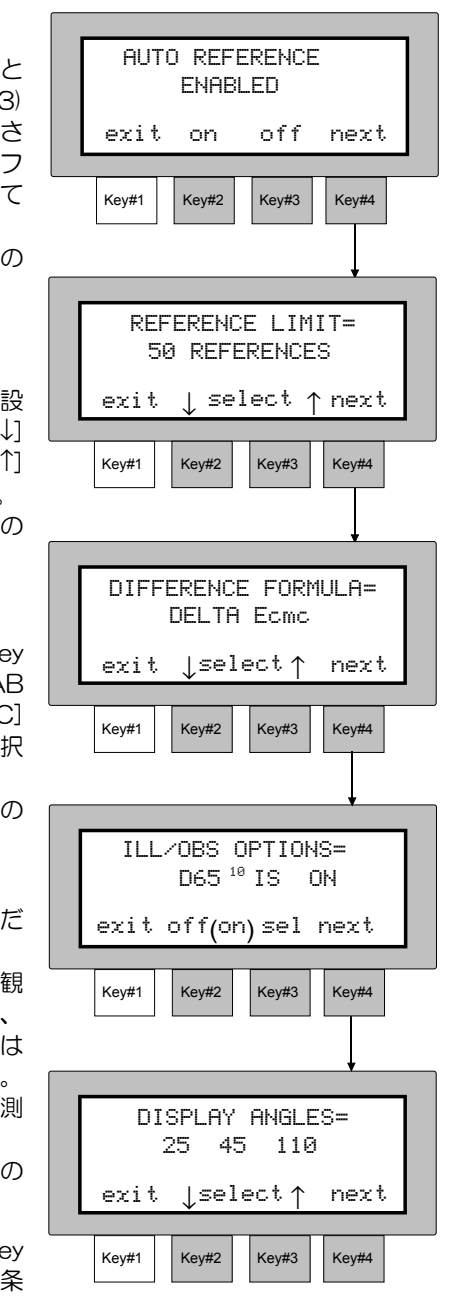

- 9. [↓] (key #2) または [↑] (Key #3) を押して、測定スイッチの 選択を行ってください。ここで 選 択 で き る オ プ シ ョ ン は [DUAL BOTTOM SWITCHES] (本体下部のスイ ッチ) または [MENU KEY] (キ ーボタンスイッチ) のいずれか です。
- [next] (key #4) を押して、次 の項目に進んでください。
- 10. [↓] (key #2) または [↑] (Key #3) を使って、[SOFT] また は [LOUD]のいずれかを選択し てください。
- [next] (key #4) を押して、次 の項目に進んでください。
- 11. [↓] (key #2) または [↑] (Key #3) を使って、[ENGLISH] ま たは [FRANCAIS]のいずれか を選択してください。
- [next] (key #4) を押して、次 の項目に進んでください。
- 12. SMC の測定回数 (1 12) を 選択してください。SMC の測 定回数は、[↓] (key #2) を押 すと増加し、[↑] (key #3) を 押すと減少します。
- [next] (key #4) を押して、 次の項目に進んでください。
- 13. SMC の偏差値 (500 -50.00) を選択してください。 SMC の偏差値は、[↓] (key #2) を押すと減少し、[1] (key #2) を押すと増加しま す。

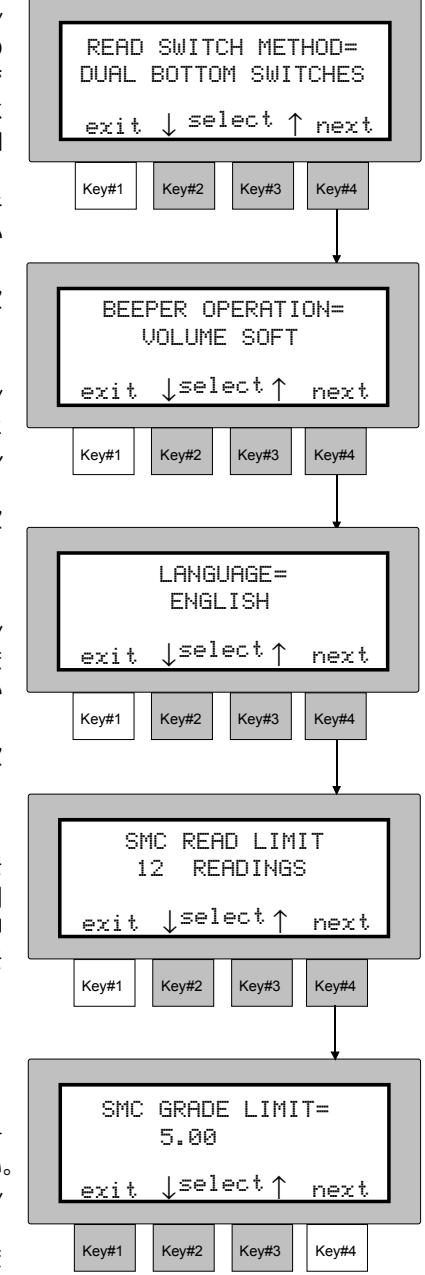

• 選択後、[exit] (Key #1) を 1 回押すと通信条件設定のメインメニュー に戻り、2回押すと通常のオペレーションに戻ります。

# プリントアウトの設定

プリントアウトオプションの設定は、ノーマルまたはストアオペレー ションで、I/O ポートに送るデータを決定します。以下のオプションが 設定できます。

Printout Format - 測定データを、分光データで出力するか三刺激値 データで出力するかを選択するためのオプションです。分光データは、 400nm から 700nm までの 10nm おき、三刺激値データは L\*a\*b\* などの出力が可能です。

Header Printout - プリントアウト時に、ヘッダー (L\*a\*b\* など) を 測 定 デ ー タ と 共 に 出 力 す る (enabled) か 、 ま た は 出 力 し な い (disabled) かを選択するためのオプションです。

Reference Printout - プリントアウト時に、基準色データを測定デー タと共に出力する (enabled) か、または出力しない (disabled) かを選 択するためのオプションです。

## プリントアウトの設定を行うには:

1.  $\times$   $=$   $-$  P. 2  $\odot$  [cnfg] (Key #3) を押して設定モードに進ん でください。

2. [↓] (key #3) または [↑] (Key #4) を押して [PRINTOUT?] を 選択してから、[yes] (Key #2) を押してください。

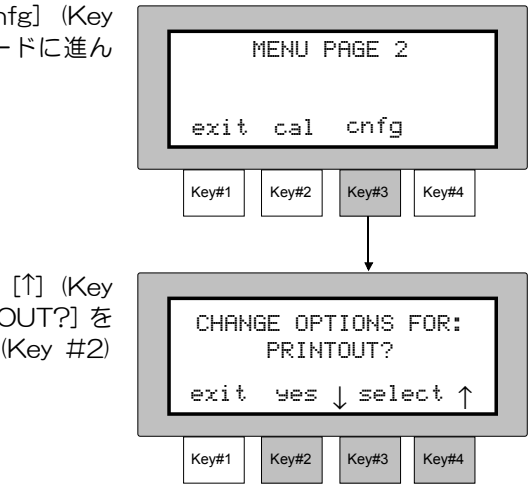

- 3. [↓] (key #2) または [↑] (Key #3) を使って、分光反射率での **出力 (COLOR SPACE DATA)** か 、 三 刺 激 値 で の 出 力 (SPECTRAL DATA) のいずれ かを選択してください。
- [next] (key #4) を押して、次の 項目に進んでください。
- 4. ヘッダーを出力するかどうかを選 択します。[on] (Key #2) を押 すと[ENABLED] (出力する) と 表示され、[off] (Key #3) を押 すと[DISABLED] (出力しない) と表示されます。
- [next] (key #4) を押して、次の 項目に進んでください。
- 5. 基準色の出力を行うかどうかを選 択します。[on] (Key #2) を押 すと [ENABLED] (出力する) と 表示され、[off] (Key #3) を押 すと[DISABLED] (出力しない) と表示されます。

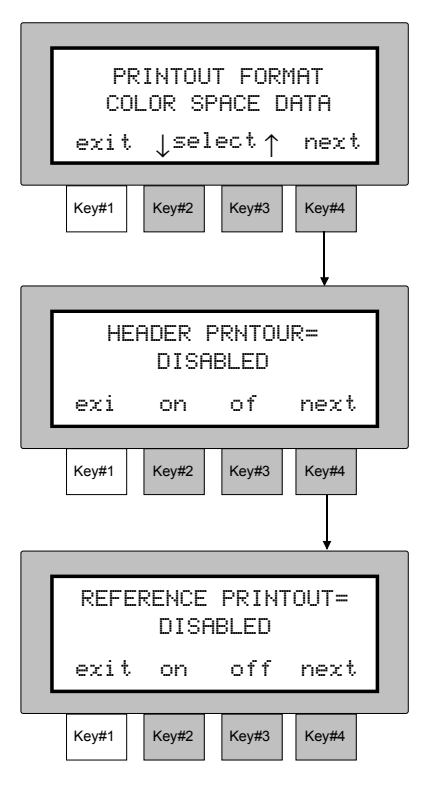

• 選択後、[exit] (Key #1) を 1 回押すとプリントアウトオプションのメイ ンメニューに戻り、2 回押すと通常のオペレーションに戻ります。

## 以下に、オプション設定のパターンとそのシリアルプリンタでの印字例を示します。

**Header "ON" Header "OFF"** 

印字例 1 **- Color Space Format "ON"** 印字例 3 **- Color Space Format "ON" Reference "OFF"** 

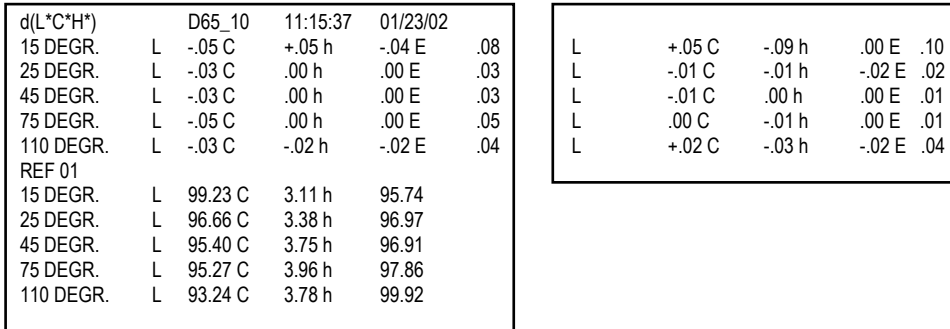

#### 印字例 2 **- Spectral Data "ON" Header "ON" Reference "OFF"**

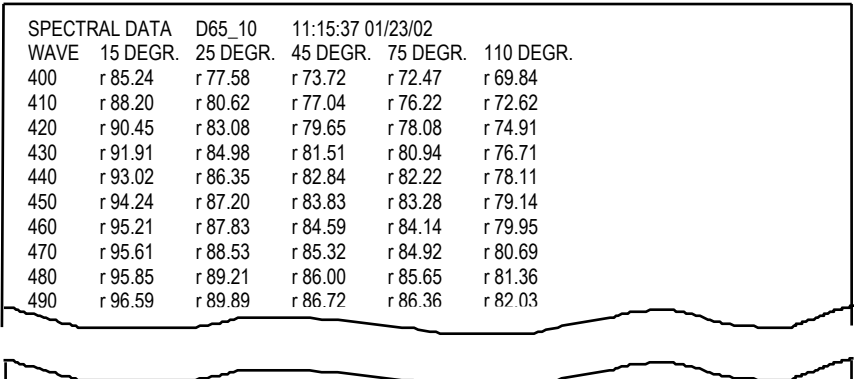

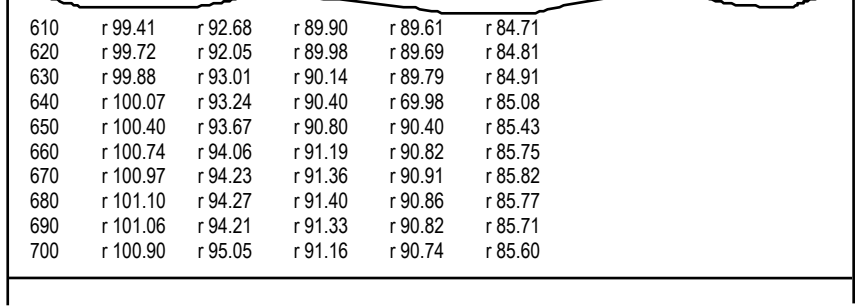
# クロックの設定方法

MA68II に内蔵されているクロックの日付と時間を変更することができ ます。(ディフォルトは、アメリカのイースタンタイムになっていま す。) 日付と時間は、[Header]を On にすると、測定データと共にプ リントアウトされます。次の手順にしたがって設定してください。

注記: X-RiteColor® Master ソフトウェアを使用している場合、デー タをダウンロ一ドすると MA68II 本体のクロックは自動的にソフト側 の日時に設定されます。

#### クロックを設定するには:

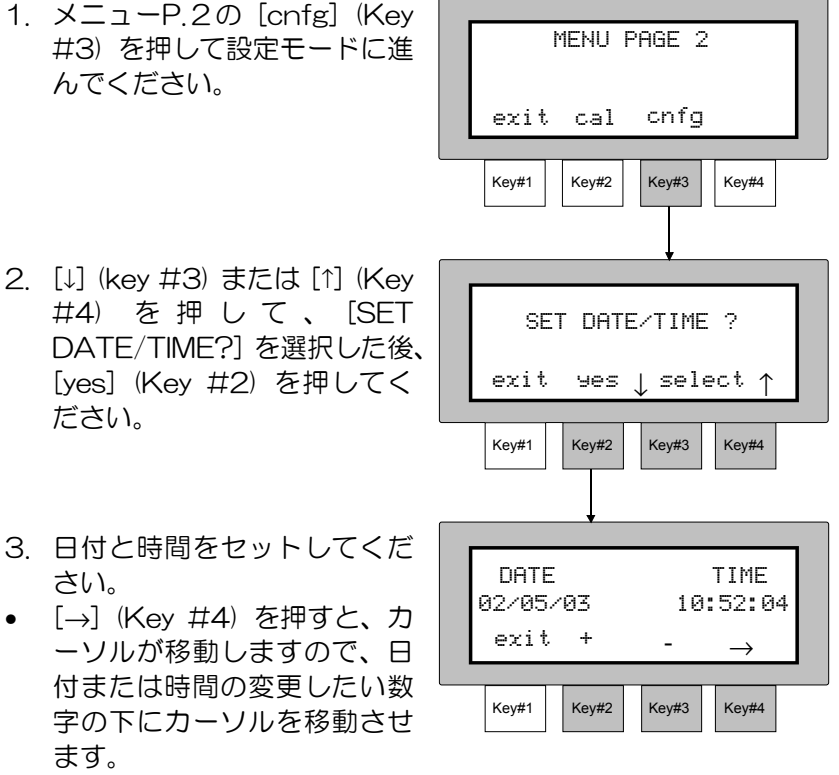

- [+] (key #2) を押すと値が増加します。
- [-] (key #3) を押すと値が減少します。
- 選択後、[exit] (Key #1) を 1 回押すと日次設定のメインメニュー に戻り、2 回押すと通常のオペレーションに戻ります。

3-10

# ノーマル オペレーション

ノーマル オペレーションは、基準値の入力とサンプルの測定を行いま す。サンプルデータは、さまざまな表色系と希望する観察条件で表示 できます。ノーマル モードでのサンプル測定データは、保存されませ  $h_{\alpha}$ 

## 項目:セクション4

- 表色系の選択
- 観察条件 (イルミナント/観測者) の選択
- 基準値の入力
- サンプルの測定
- 平均値測定の基準

# 表色系の選択

MA68II は、絶対値および色差表示合わせて7種類の表色系に対応して います。[Key #2] を押す度に、以下の順序で表色系が切り替わってい

きます。L\*a\*b\*→L\*C\*h°→Flop Index (FI) →ΔL\*a\*b\*→ΔL\*C\*H\* →ΔFI またはΔE (CIELAB、CMC、 Ep6175、Ee6175、Ec6175)

#### 表色系を選択するには:

注記:工場出荷時には、ΔE にセ ットされています。ΔECMC の選 択については、オペレーションの 設定 (セクション3) を参照してく ださい。

• 希望する表色系が表示される まで [Key #2] を押し続けて ください。

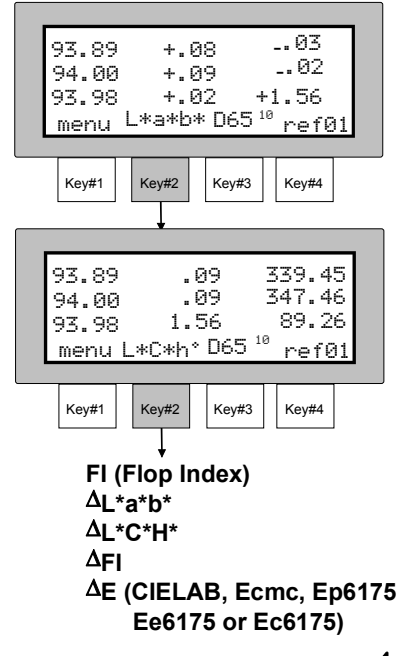

# 観察条件の選択

MA68II は、16種類の観察条件に対応しています。また、ある観察条 件で測定した数値データを、他の観察条件で表示させたい時は、観察 条件を選択するだけで自動的に数値が切替わります。

#### 観察条件を選択するには:

注記:表示されない観察条件もあ ります。観察条件の On/Off に ついては、オペレーションの設定 (セクション3)を参照してくださ い。工場出荷時には、D6510、 A10、F210 の3種類の観察条件だ けが On にセットされています • 希望する観測条件が表示され るまで [Key #3] を押し続け てください。  $Key#1$  Key#2 Key#3 Key#4 93.89 93.99 menu L\*a\*b\* C $^2$  ref01 +.07 -.07 +.10 -.06 94.05 Key#1 | Key#2 | Key#3 | Key#4  $D65<sup>2</sup>$ D65<sup>10</sup> **D50**<sup>2</sup> **D50**  10  $A^2$  $A^{10}$  $F2<sup>2</sup>$ **F2**  10  $F7^2$ **F7**  10 **F11**  2 **F11**<sup>10</sup>  $F12^2$ F12<sup>10</sup> 93.89 93.99 menu L\*a\*b\* C<sup>10</sup> ref01 +.06 -.07  $+.10$ <br> $-.04$  $+1.58$ **(Daylight 6500k) (Daylight 5000k) (Incandescent) (Cool White) (Broad Band) (TL84) (Ultralume)** 

# 基準値の入力

MA68II では、基準値とサンプルの色差を測定することができます。この色差 測定を行うためには、まず最初に基準色を測定し、その測定値を記憶させる必 要があります。MA68II は、最大 200 個までの基準値を記憶します。

基準色を測定すると、MA68II はその分光データを記憶します。また、観察条 件変更する度に三刺激値を再計算します

また、オートモード (automatic reference enabled) で測定すると、入力済 みの基準値の中から測定サンプルに最も近い基準値を自動的に選び出し、その 色差を表示することができます。

一方、マニュァルモード (auto reference disabled) で測定する時は、サンプ ル測定時にそのサンプルに対応する基準色が記憶されている基準値チャネルを、 あらかじめ選択しておく必要があります。ここで選択された基準値は、別のチ ャネル基準色に切替えない限り継続して適用されます。

オート/マニュアルモードの選択方法については、オペレーションの設定 (セ クション3) を参照してください。

#### 基準値を測定するには:

- 1. 希望する表色系と観察条件を選択 します。
- 2. [ref] (key #4) を押して、基準 値測定のモードを表示させます。
- 3. [yes] (key #4) を押して、基準 値測定のモードに入ります。
- **IMEASURE REFERENCE** SAMPLE] と表示されます。
- 4. [↓] (key #2) または [↑] (key #3) を押して基準値チャンネル を選択します。

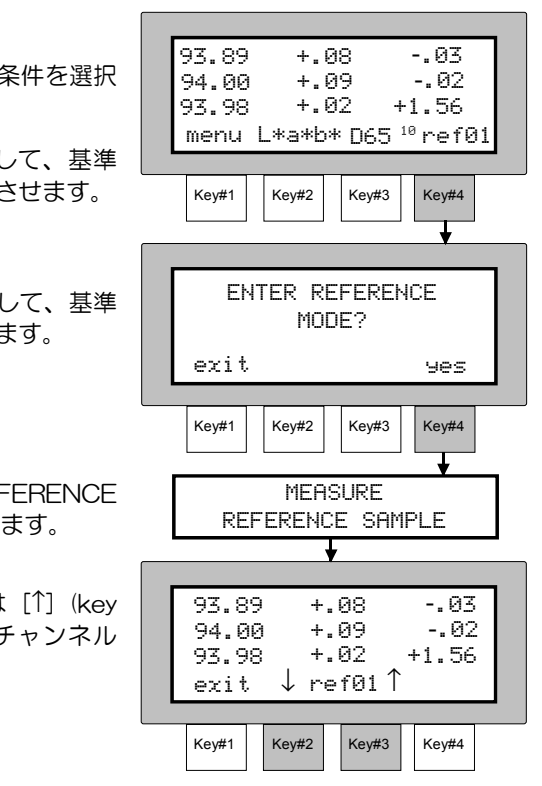

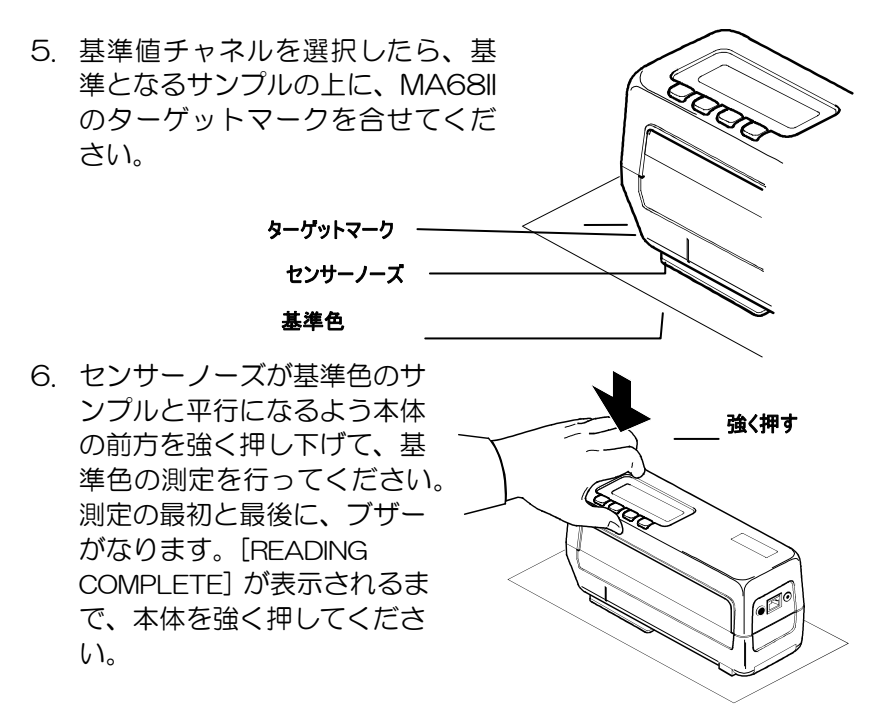

注記:測定中にエラーメッセージが表示れた時は、もう一度測定をや り直してください。それでも依然メッセージが表示される時は、付録 Aを参照してください。

- 7. これで基準値の入力は完了で す。
- [exit] (Key #1) を押すと通 常のオペレーションに戻り、 [↓] (key #2) ま た は [↑] (key #3) を押すと別の基準 値チャンネルを選択できます。

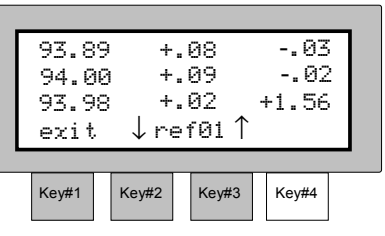

# サンプルの測定

MA68II は、測定データを絶対値または色差のいずれかで表示すること ができます。MA68II では、5角度の測定ができますが、ディスプレイ 上に同時に表示できるのは3角度のみです。5角度のデータを全て同時 に見たい場合は、プリンターを使ってプリントアウトするか、RS23 2シリアルポートでPCに送ります。表示される3角度の選択について は、オペレーションの設定 (セクション3)を参照してください。

#### サンプルを測定するには:

1. サンプル測定を行う場合は、基準値の入力の手順にしたがって、あ らかじめ基準値を記憶させて ください。

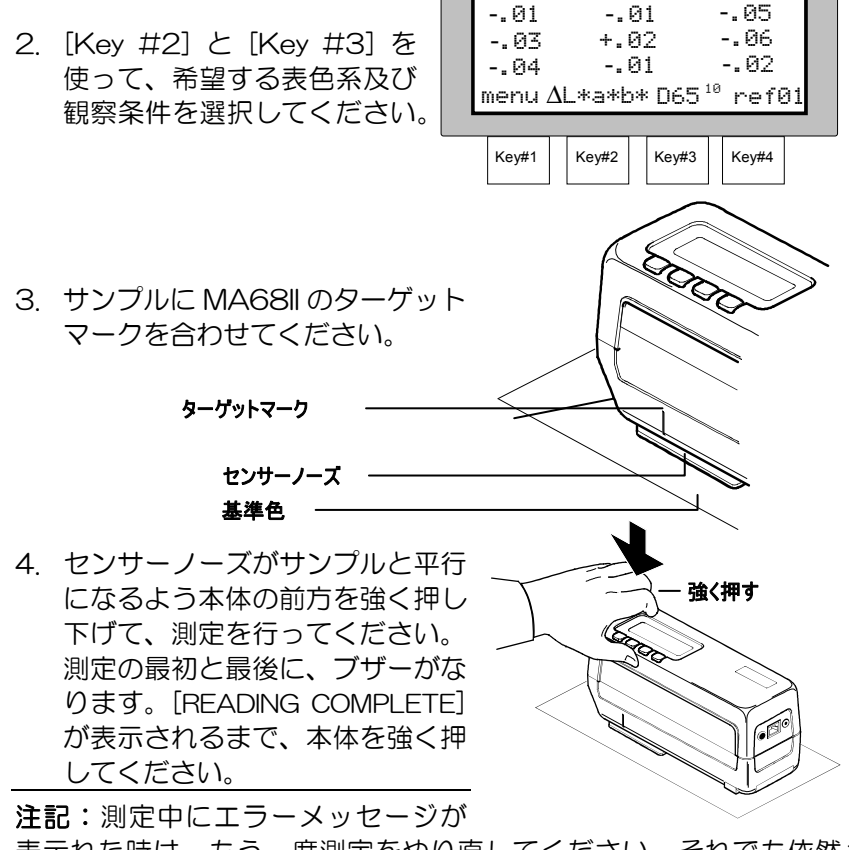

表示れた時は、もう一度測定をやり直してください。それでも依然メ ッセージが表示される時は、付録Aを参照してください。

- 5. ディスプレイ上に基 ンプルとの差が表示
- 表示された測定値を 色系または観察条件 えて表示させたい場 [Key #2] または [k を使って、希望する たは観察条件を選択 さい。選択された条 測定値が自動的に表 す。

注記: [auto referenc 「on」にしておくと、サ に最も近い基準色を自動 択します。

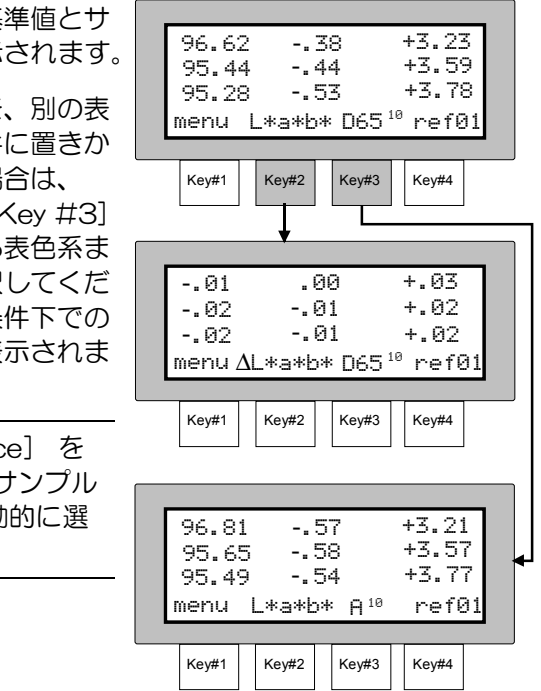

# 平均値測定の手順

注記:平均値測定を行う前に、オペレーションの設定で平均値測定を On にする必要があります。(セクション3参照)

平均値測定を On にすると、すべての機能で平均値測定を実行する必 要があります(ノーマル、ストレージ、パス/フェイル)。

MA68II では平均値測定を"1-16"か [SMC] のいずれかにセットで きます。SMC 機能を使用する時は、同一サンプル上の複数箇所を5回 以上測定する必要があります・SMC について、セクション3のオペレ ーションの設定を参照してください。

以下の例では、2回平均で行った場合の手順と表示例を示しています。

#### 平均値測定を行うには:

- 1. 希望する測定オペレーションを選 択してください。(ノーマル、スト レージ、パス/フェイル)。 2. サンプルの 1 回目の測定位置に、 MA68II の夕一ゲットマークを合
	- せてください。 ターゲットマーク センサーノーズ

基準色

- 3. センサーノーズをサンプルと 平行にして、測定を行ってく ださい。
- [READING COMPLETE] と表 示されるまで、本体を押し続 けてください。

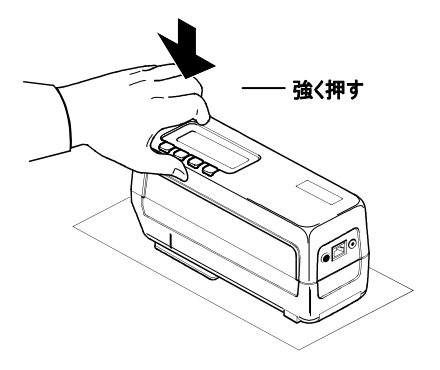

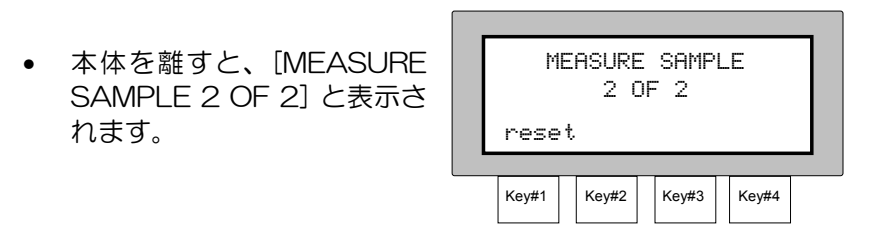

注記: [reset] (Key #1) を押すと、いつでも平均値測定のモードから 抜け出すことができます。

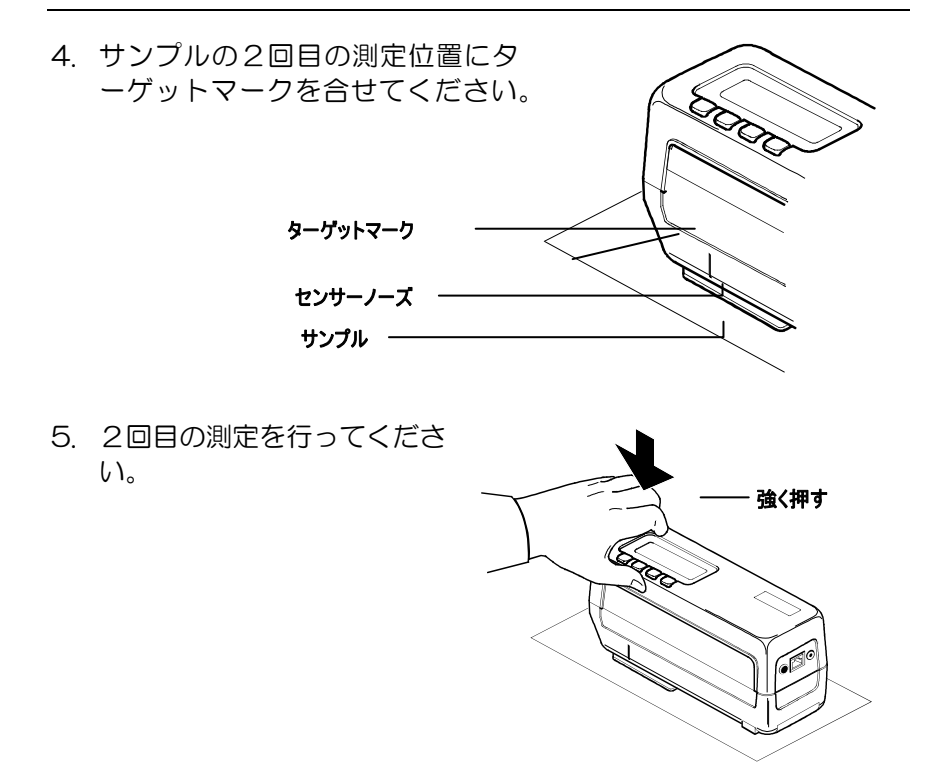

### • [AVERAGE CALCULATED] と表示さ れ、次に平均値が表示され ます。

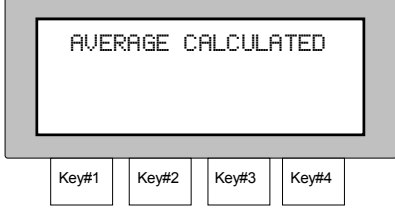

# 合否判定のオペレーション

合否判定機能を使用すると、基準値ごとにあらかじめ入力された入力 された許容範囲の設定に基づいて、測定サンプルの合格 (PASS) 、サン プルの不合格 (FAIL) を判定/表示することができます。CIELAB および CIELCH については、上下限の許容範囲の設定ができます。ΔFI、ΔE\*、 ΔECMC、ΔEc6175、ΔEp6175、およびΔEe6175 についても、許 容範囲の設定が行えます。

## 項目: セクション5

- 許容範囲の設定
- 合否判定機能による測定

# 許容範囲の設定

許容範囲の設定では、個々の基準値に対して、特定の表色系について の許容範囲の値を設定することができます。

- ΔL\*a\*b\*およびΔL\*C\*H\*に関しては、それぞれの角度の上限/下 限の許容範囲設定が行えます。
- ΔFI に関しては、フロップインデックスについての上限/下限の許 容範囲設定が行えます。
- ΔE\*、ΔE94、ΔEc6175、ΔEp6175、ΔEe6175 に関しては、 それぞれの角度の許容範囲設定が行えます。
- ΔECMC 関しては、"l"(明度ファクター) "c"(彩度ファクター) の設定と"cf"(コマーシャルファクター) による、それぞれの角度 の許察範囲設定が行えます。cf"(コマーシャルファクター) に関し ては、それぞれの角度の設定が行えます。

注記:工場出荷時はΔE にセットされていますが、ΔECMC 希望する場 合は、セクション3のオペレーションの設定を参照してください。

許容範囲の設定手順は表色系によって異なります。まず以下のステッ プ1~4の手順に従い表色系を選択した後、ステップ5以下の手順に 従って個々の属性についての許容範囲を設定してください。

#### 許容範囲設定を行うには:

- 1. メニューP.1の [pass/fail] (Key #3) を押して、合否判 定機能を選択してください。
- 2.[edit tol](Key #4) を押すと、 [SELECT REFERENCE]と 表示されます。
- 3. [↓] (key #2) と [↑] (key #2) を押して、希望する基準 値メンバーを選択してくださ い。選択できる基準値は、1  $\sim$ 200 です。
- [next] (key #4) を押すと、 [PASS/FAIL METHOD] と 表示されます。
- 4. [↓] (key #2) と [↑] (Key #3) を押して、希望する表色 系を選択してください。選択 できる表色系は、ΔL\*a\*b\*、 ΔL\*C\*H\*、ΔFI、ΔE\*、 ΔECMC、ΔEe6175、 ΔEp6175、および ΔEc6175 です。

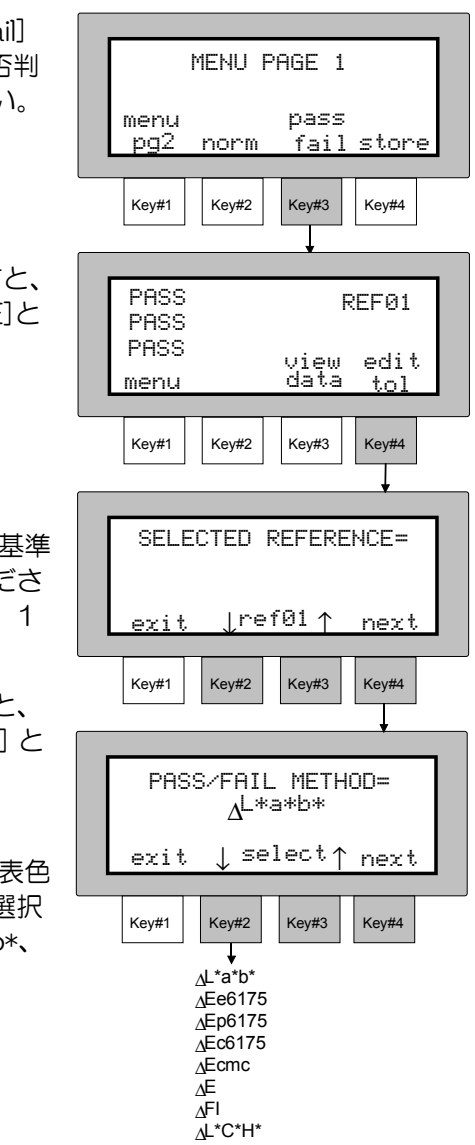

#### 重要 以下のページは、表色系ごとに異なります。

## PASS/FAIL METHOD = ΔL\*a\*b\*またはΔL\*C\*H\*

#### 注記: L\*a\*b と L\*C\*H\*の設定はほぼ同じなので、同じ手順で実行できます。

- 5. [next] (key #4) を 押 す と 、 [15° HIGH TOLERANCE] と 表示されます。
- 6. [→] (Key #4) を押して、変更 したい箇所にカーソルを移動させ た後、15°の上限の許容範囲の 値を希望する数値に変更してくだ さい。値は [**+**] (key #2) を押す と増加し、[**-**] (key #) を押すと 減少します。
- [next] (key #1) を押すと、 [15° LOW TOLERANCE] と表 示されます。
- 7. [→] (Key #4) を押して、変更 したい箇所にカーソルを移動させ た後、15°の下限の許容範囲の 値を希望する数値に変更してくだ さい。値は [**+**] (key #2) を押す と増加し、[**-**] (key #) を押すと 減少します。
- [next] (key #1) を押すと、 [25° HIGH TOLERANCE] と 表示されます。
- 8. ステップ6と7を繰り返して、 [110**°** LOW TOLERANCE ] ま で、全ての角度の上限/下限の許 容範囲の値を設定してください。
- [exit] (key #1) を押すと、変更 した数値が記憶された後、 [TOLERANCES UPDATED] と表示され、許容範囲設定のメイ ンメニューに戻ります。

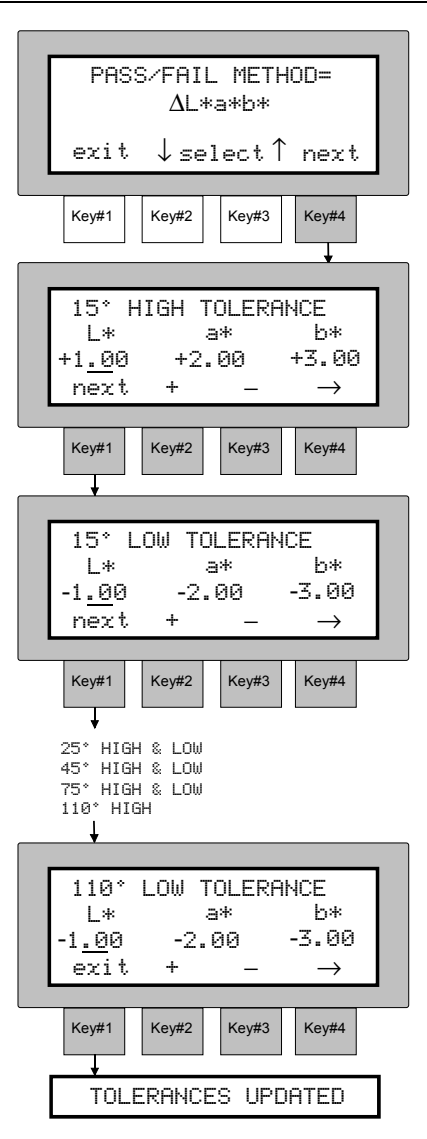

## PASS/FAIL METHOD = Δ**FI (**フロップインデックス**)**

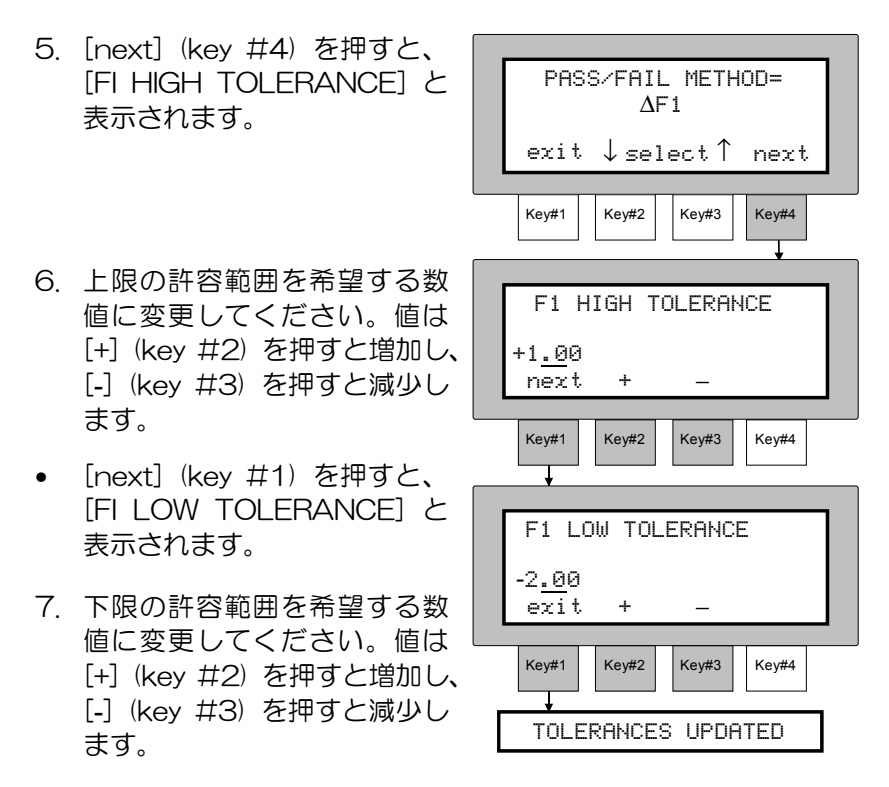

- [exit] (Key #1) を押すと、許容範囲の設定を終了します。
- [TOLERANCES UPDATED] と表示され、許容範囲のメインメ ニューに戻ります。

## PASS/FAIL METHOD = ΔE 、 ΔE94 、 ΔEe6175 、 ΔEp6175、またはΔEc6175

- 5. [next] (key #4) を押すと、 [15° TOLERANCE] と表示 されます。
- 6. 15°の許容範囲を希望する数 値に変更してください。値は [**+**] (key #2) を押すと増加し、 [**-**] (key #3) を押すと減少し ます。
- [next] (key #1) を押すと、 [25° TOLERANCE] と表示 されます。
- 7. ステップ6を繰り返して、 [110° LOW TOLERANCE ] まで、全て の角度の許容範囲の値を設定 してください。
- [exit] (Key #1) を押すと、 変更した数値が記憶された後、 許容範囲の設定を終了します。

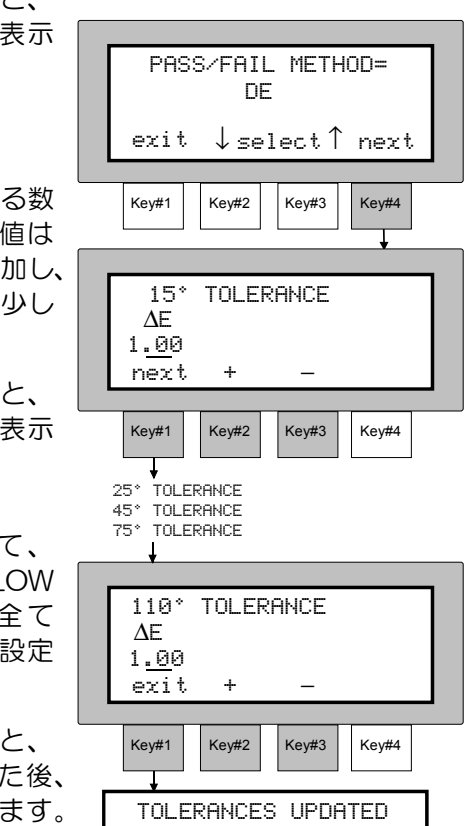

• [TOLERANCES UPDATED] と表示され、許容範囲のメインメ ニューに戻ります。

## PASS/FAIL METHOD = ΔECMC

- 5. [next] (key #4) を押すと、 [15° TOLERANCE] と表示 されます。
- 6. [→] (Key #4) を押して、変 更したい箇所にカーソルを移 動させた後、15°の許容範囲 を希望する [cf] 、[l]、[c] の 数値に変更してください。値 は[+] (key #2) を押すと増加 し、[**-**] (key #3) を押すと減 少します。
- [next] (key #1) を押すと、 [25° LOW TOLERANCE] と表示されます。

注記: "|" (明度ファクター) "c"(彩度ファクター) は 15°の 設定のみ可能で、その他全ての角 度には同じ数値が使用されます。 "cf"(コマーシャルファクター) は、それぞれの角度で設定できま

す。

- 7. 25°の"cf"の許容範囲の値 を希望する数値に変更してく ださい。値は [**+**] (key #2) を押すと増加し、[**-**] (key #3) を押すと減少します。
- [next] (key #1) を押すと、 [45° TOLERANCE] と表 示されます。

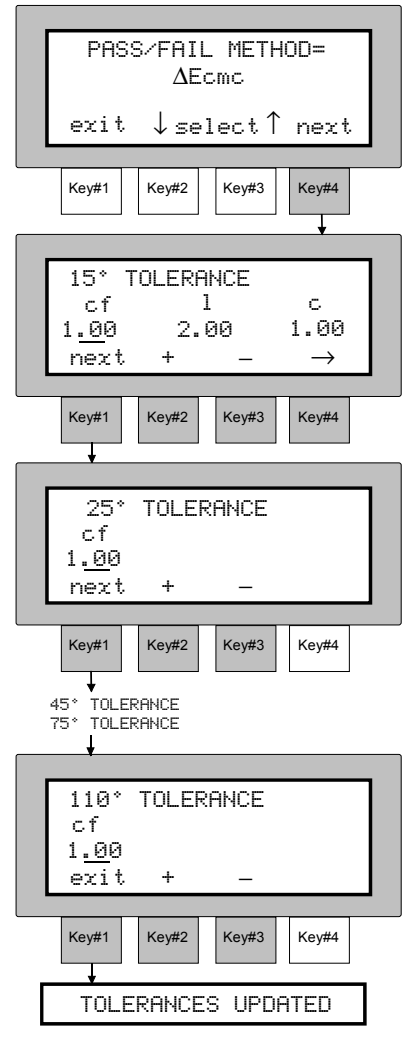

- 8. ステップ 7 を繰り返して、[110° LOW TOLERANCE ] まで、 全ての角度の許容範囲の値を設定してください。
- [exit] (Key #1) を押すと、変更した数値が記憶された後、許容範 囲の設定を終了します。
- [TOLERANCES UPDATED] と表示され、許容範囲のメインメ ニューに戻ります。

# 合否判定機能による測定

合否判定機能を使ってサンプル測定を行うと、選択した3角度におい て、[Pass] (合格) または[Fail] (不合格) のいずれかが表示されます。 また、測定したサンプルの色差も表示することができます。

#### 合否判定を行うには:

注記:合否判定による測定を行う前に、必ず基準値の入力及び許容範 囲の設定を行ってください。

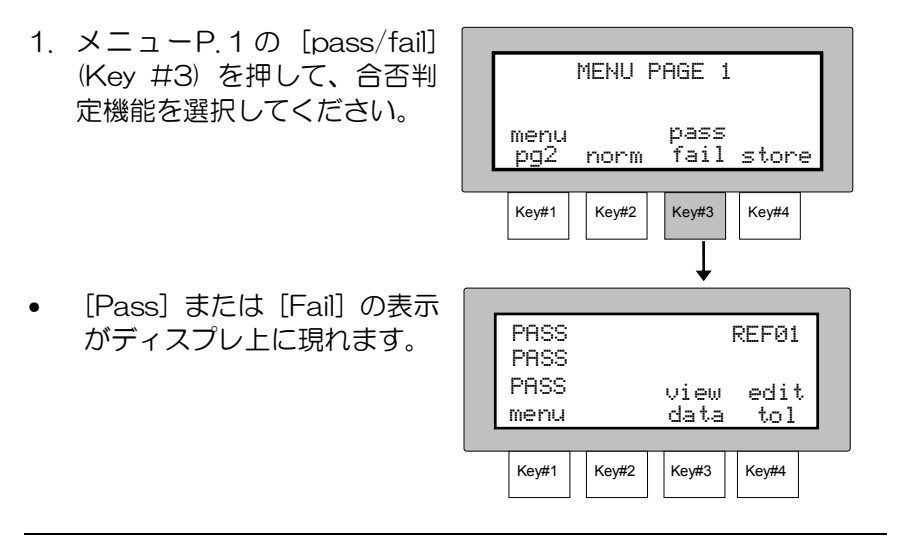

注記:[Auto Reference] が [disabled] に設定されている時は、あら かじめ基準値チャネルを選択しておいてください。基準値測定のモー ドに入るには、[edit tol] (key #4) を押してください。

2. センサーノーズをサンプル と平行にして、本体を強く 押して測定を行ってくださ い。

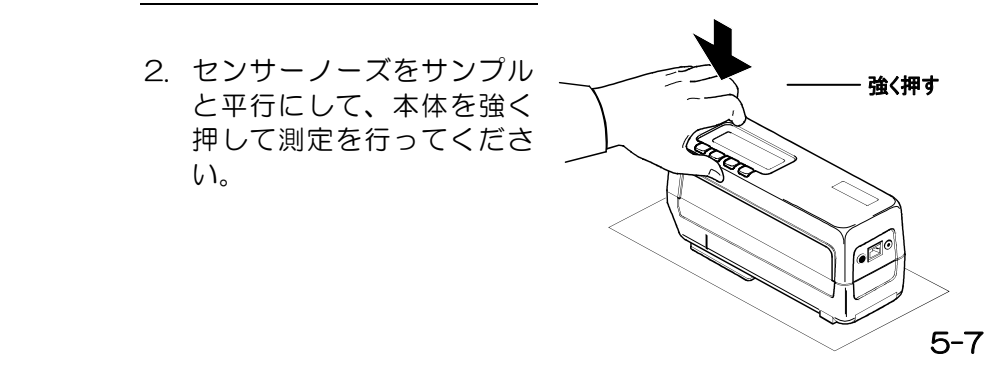

3. 測 定 後 、 測 定 角 ご と に PASS<sub></sub> REF01 [PASS] (短いブザー音が2 PASS<br>PASS 回)、または [FAIL] (長いブザ PASS view edit ー音が1回) が表示されます。 menu data tol • [view data] (Key #3) を押  $Key#1$  Key#2 Key#3 Key#4 すと、色差が表示されます。 ↧ 4. [exit] (key #1) を押すと、合 -.01 +.01<br>-.01 +.01<br>-.01 +.02 -.03 -.04 否判定の表示画面に戻ります。 -.04 -.01 +.02<br>exit (ΔL\*a\*b\*, D65<sup>10</sup>)

注記:オペレーションの設定で選択された、3角度の合否判定結果を 表示します。

 $Key#1$  Key#2 | Key#3 | Key#4

色差表示中でも色差測定は可能です。

# ストレージ オペレーション

ストレージ オペレーション (ストアモード) を使用すると、測定データ の保存、表示、消去、コンピュータやプリンタなどへ出力等が可能で す。

X-RiteColor® Master ソフトウェアと共に使用すると、保存された測 定データを直接アップロードすることができます。

## 項目: セクション6

- 測定データの保存 (ストアデータ機能)
- 保存データの表示
- 保存データの消去
- 保存データのプリントアウト

## 測定データの保存

MA68II のストアモードでは、測定データをグループ毎に分けて保存す ることができます。ストアモードでは、グループを任意に選択し、グ ループ内で必要なだけサンプルを測定できます。MA68II では、最高8 90個までの測定データを、20までのグループに分けて保存するこ とができます。

また、保存されたデータはオプションのバーコードリーダー (BCR) を 使ってタグ付加情報を入力することができます。グループ名はタグを 読むことで指定されます。個々の測定データには6個までのタグを付 けることができます。詳しくはタグ付けとストレージ オペレーション を参照してください。

#### 測定データを保存するには:

1. 希望する表色系と観察条件を選択してください。

注記:合否判定機能を使用していない場合は、保存データは一番最後 に選ばれた表色系と観察条件で表示されます。

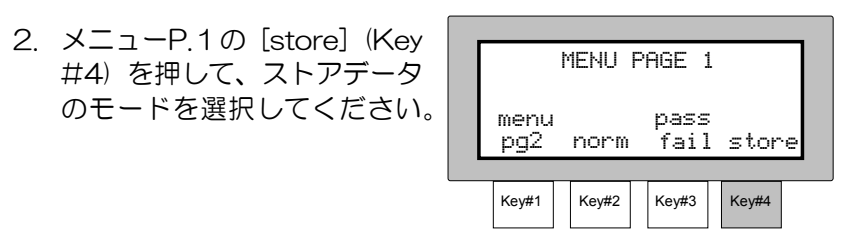

注記:[pass/fail] (Key #3) と [store] (Key #4) を同時に.押すと、 ストアデータの画面に [pass/fail] メッセージが表示されま'す。

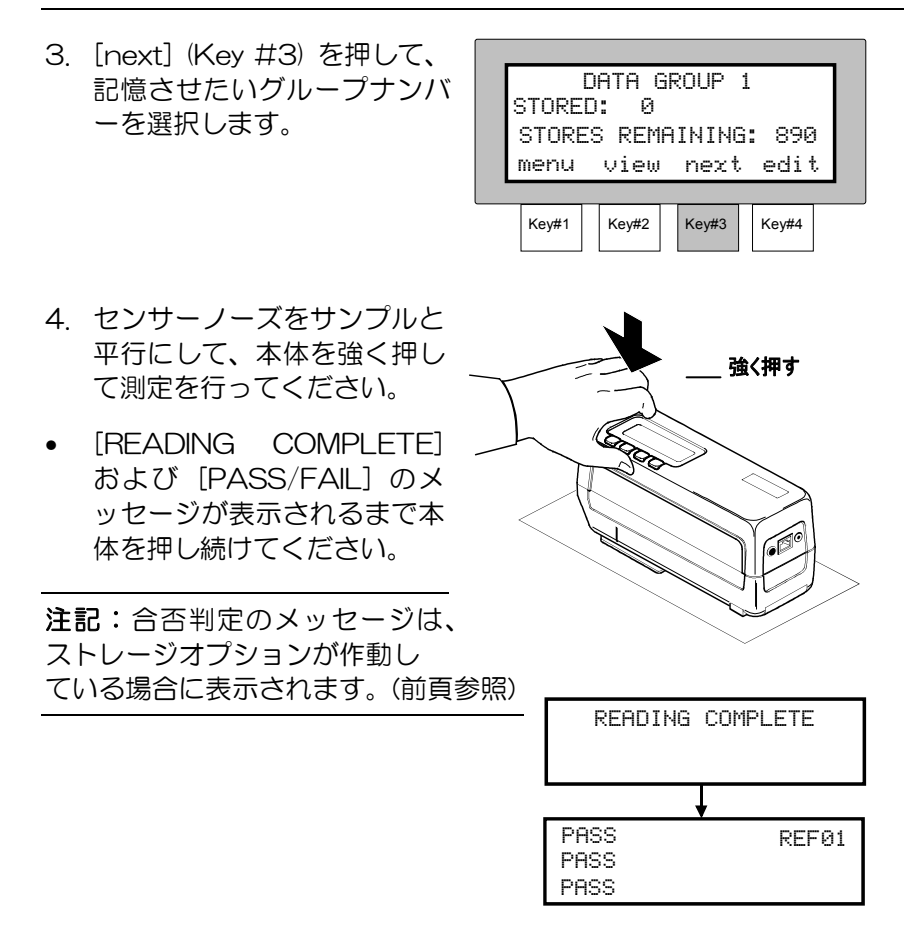

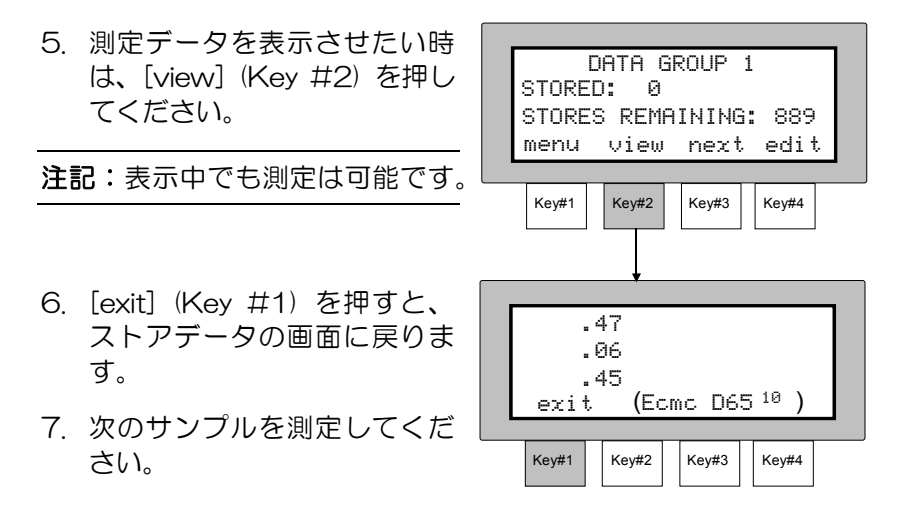

注記: X-RiteColor® Master ソフトウェアを使うと、グループナンバ ーのかわりに、グループ名を表示させることができます。

# 保存データの表示

MA68II に保存された測定データは、再度呼び出して画面に表示するこ とができます。保存データは、一番最後に選ばれた表色系と観察条件 で表示されます。

#### 測定データを表示するには:

1. ストアメニューで [edit] (Key #4) を押すと、[SELECT OPTlON] が表示されます。 2. [view data] (Key #2) を押 すと、[SELECT GROUP] が 表示されます。 3. [↓] (key #2)、[↑] (key #3) を使って、表示したいサンプ ルが保存されているグループ を選択します。 • グループを選択した後、 [view] (key #4) を押します。 4. [↓] (key #2) または [↑] (key #3) を押すと、選択したグル ープ内の個々の測定データを 表示させることができます。 注記:[del] (key #4) を押すと、 表示された測定データを消去する オプションを表示させることがで きます。 選択したグループ内に保存データ がない場合は、[NO READINGS FOR THIS GROUP] と表示され ます. [exit] (key #4) を押すと、オプション選択の画面に戻ります。  $Key#1$   $Key#2$   $Key#3$   $Key#4$ DATA GROUP 1 menu view next edit STORED: 5 STORES REMAINING: 885  $Key#1$  Key#2 Key#3 Key#4 exit data print edit SELECT OPTION view  $Key#1$  Key#2 Key#3 Key#4 SELECT GROUP DATA GROUP 1 exit ↓ select ↑ view RETRIEVING STORED DATA  $Key#1$  Key#2 Key#3 Key#4 exit ↓ 01/001 ↑ del99.67 95.49  $-29$   $+3.70$ <br> $-32$   $+4.06$  $-32$   $+4.06$ <br> $-42$   $+4.28$ 95.35

# 保存データの消去

ここでは以下の 3 通りの保存データの消去方法があります。

Delete Last - 選択したグループの、最後に記憶された測定値を消去し ます。

Delete Group - 選択したグループの、全ての測定値を消去します。

Delete All - 全てのグループの、全ての測定値を消去します。

### 保存データを消去するには:

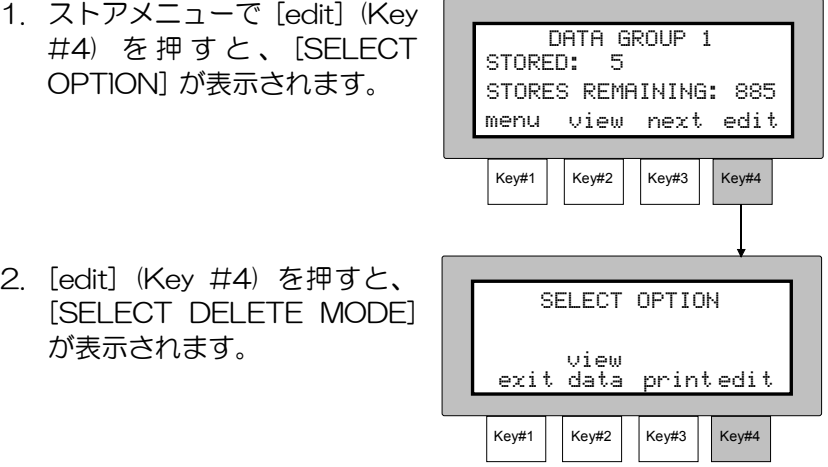

## Delete Last の手順

1. [Last] (key #4) を押します。

- 2. [↓] (key #2)、[↑] (key #3) を使って、消去したいサンプル が保存されているナンバーを選 択します。
- [yes] (Key #4) を押すと、そ のグループの最後に測定したサ ンプルが消去されます。
- 3. [exit] (Key #1) を押すと、消 去モードの画面に戻ります。

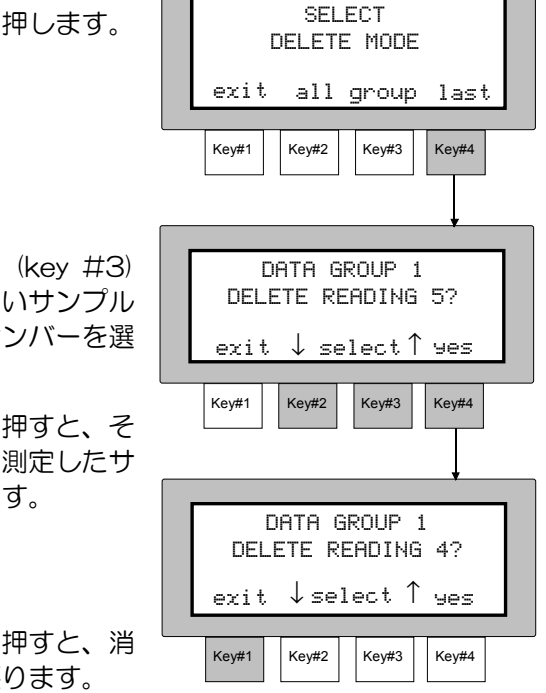

## Delete Group の手順

- 1. [group] (key #3) を押します。
- 2. [↓] (key #2)、[↑] (key #3) を使って、消去したいサンプ ルが保存されているグループ ナンバーを選択します。
- [yes] (Key #4) を押すと、 そ のグループの保存されている 全ての測定データが消去され ます。
- データが消去されると、 [DATA GROUP # DELETED] と表示されます。
- 3. [exit] (Key #1) を押すと、消 去モードの画面に戻ります。

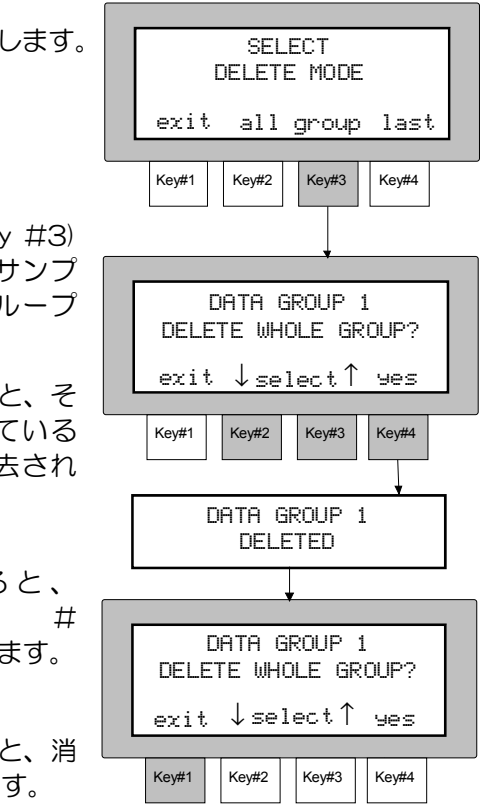

## Delete All の手順

1. [all] (key #2) を押します。 2. [yes] (Key #4) を押すと、全 てのグループの全ての測定デ ータが消去されます。 • [ALL DATA CLEARED] と 表示されます。 • [RESET GROUPS TO DEFAULTS] と表示されます。 3. X-RiteColor® Master で設定 されたグループ名を保存した い時は[no] (key #1) を、工 場出荷時のディフォルトにリ セットしたい時は [yes] (key #4) を押してください。 4. [exit] (Key #1) を押すと、消 去モードのメニューから抜け 出すことができます。  $Key#1$  Key#2 Key#3 Key#4 **SELECT** DELETE MODE exit all group last  $Key#1$  Key#2 | Key#3 | Key#4 no DELETE EVERYTHING? yes ALL DATA CLEARED  $Key#1$  Key#2 | Key#3 | Key#4 RESET GROUPS TO DEFAULT? no yes **SELECT** DELETE MODE exit all group last ALL GROUPS SET TO DEFAULTS

 $Key#1$  Key#2 | Key#3 | Key#4

# 保存データのプリントアウト

MA68II では、記憶された測定データを、シリアルプリンターまたはコン ピュータに直接出力することができます。保存データは"simplified"形式、 またはそれよりも詳細にわたる"report"形式でプリントアウトされます。

"simplified"形式で出力されるデータは、セクション3のプリントアウト の設定によって異なります。

"report"形式を適用すると、"standard"か"sample"のいずれかの 方法でデータを出力することができます。"standard"を選択すると、保 存された全ての基準値と、測定時に選択された観察条件、及び許容範囲が プリントアウトされます。"samples"を選択すると、保存された個々の サンプルデータが、グループ名、タグ、観察条件、測定日時と共にプリン トアウトされます。またサンプルデータの、それぞれの角度のスタンダー ドナンパー、色差、合否判定などもプリントアウトされます。 "standard"または"sample"のいずれにおいても、"spectraldata" (分光反射率係数) をプリントアウトすることができます。

"report"形式で出力されるデータは、"simplified"形式で出力されるデ ータを含んでいます。

## Simplified Printing Format

1. セクション3の手順に従い、RS-232 とプリントアウトの設定を設定 してください。

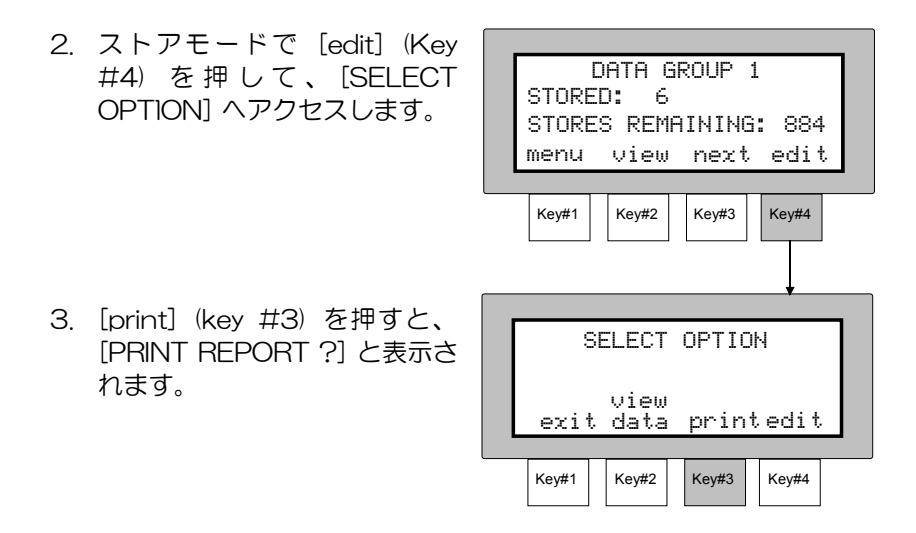

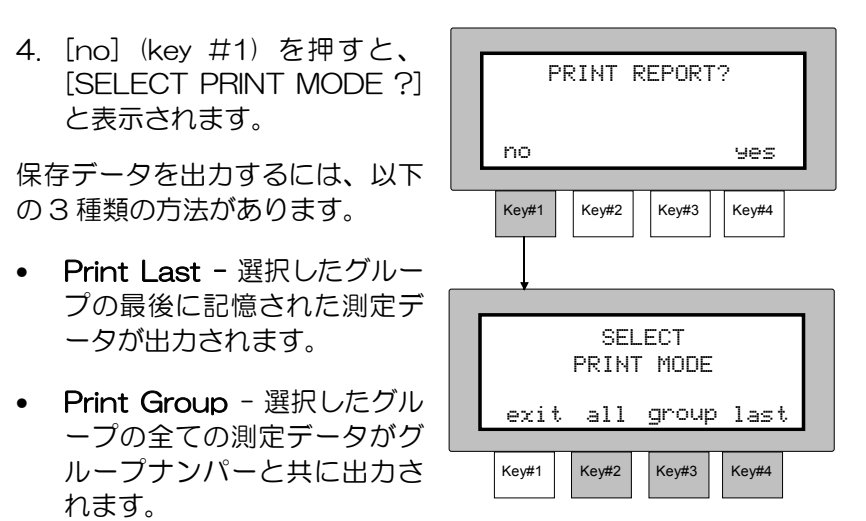

• Print All - 全てのグループの全ての測定データが出力されます。

## Print Last の手順

- 1. [Last] (Key #4) を押して Last モードに入ります。
- 2. 「↓] (key #2) または「↑] (key #3) を使ってグループナンバ ーを選択します。
- [yes] (Key #4) を押すと、 選択したグループの最後に記 憶された測定データが出力さ れます。
- [PRINTING DATA] と表示 された後、[DATA GROUP] のモードに戻ります。
- 3. [quit] (key# 1) を押すと、 プリントアウトが中止されま

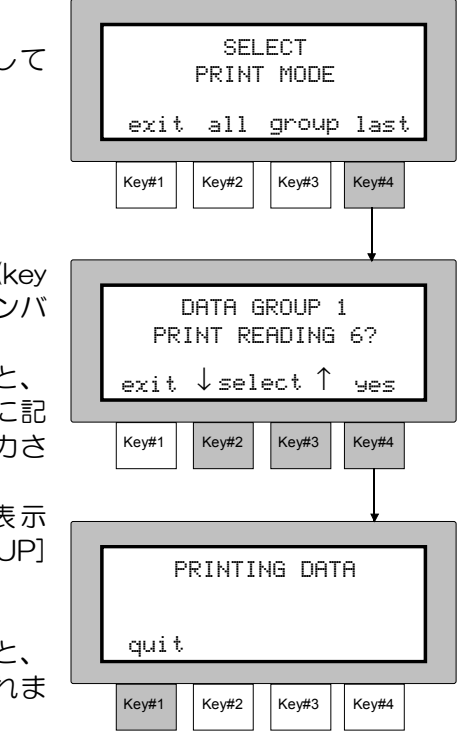

#### す。

## Print Group の手順

- 1. [group] (Key #3) を押して グループ印刷モードに入りま す。
- 2. [↓] (key #2) または [↑] (key #3) を使ってグループナンバ ーを選択します。
- [yes] (Key #4) を押すと、選 択したグループの全ての測定 データが出力されます。

注記: [DATA GROUP 20] と表示 されている時に [↓] (key #3) を押す と、[PRINT ALL GROUPS ?] と表 示されます。このオプションを選択す ると、全てのグループの全ての測定デ ータが出力されます。

• [PRINTING DATA  $\#$  OF  $\#$ ] と 表 示 さ れ た 後 、 [DATA GROUP] メニューに戻ります。

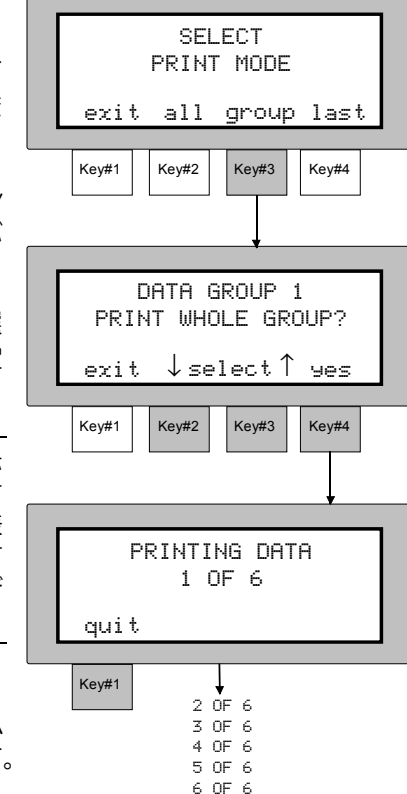

3. [quit] (key# 1) を押すと、プリントモードから抜け出すことがで きます。

# Print All の手順

- 1. [all] (key #2) を押します。
- $\bullet$  [PRINTING DATA # OF #1] と表示された後、[SELECT PRINT MODE] の選択画面に 戻ります。
- 2. [quit] (key# 1) を押すと、プ リントモードから抜け出すこと ができます。

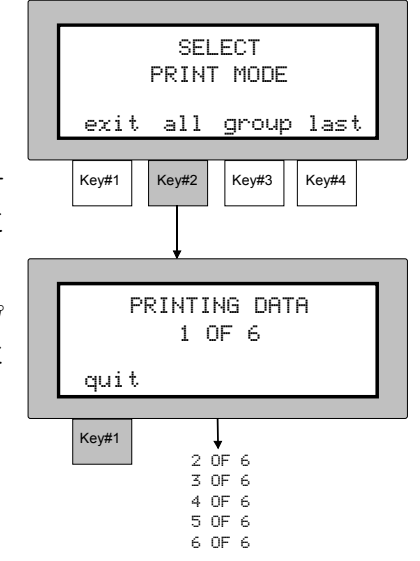

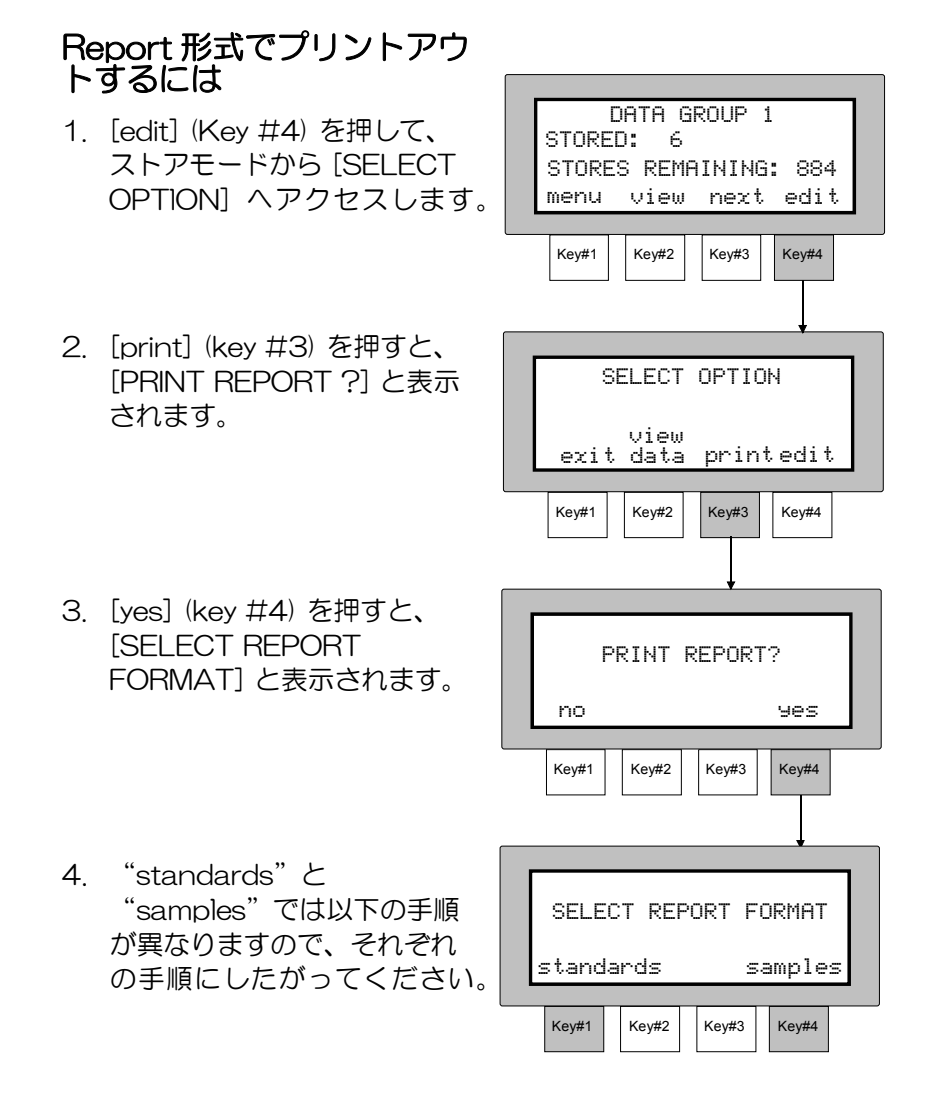

# Standards でプリントアウト するには

- 1. [standards] (key #1) を押 す と 、 [INCLUDE SPECTRAL DATA ?] と表 示されます。
- 2. spectral data (分光反射率係 数) をプリントアウトする時 は [yes] (key #4) を、しな い時は[no] (key #3) を押し てください。
- 3. [PRINTING REPORT] と表 示 さ れ た 後 、 [SELECT OPTIONS] と表示されます。 [quit] (key# 1) を押すと、 プリントモードから抜け出す ことができます。

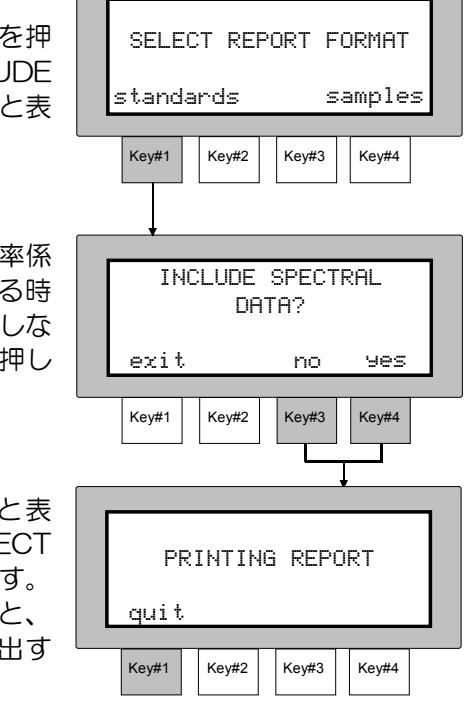

4. "Standards"レポートのプリントアウトのサンプルは、6-15 ページを参照してください。

## Samples でプリントアウトす るには

- 1. [samples] (key #4) を押す と 、 [SELECT REPORT ORGANIZATION] と表示さ れます。
- 2. [all] (Key #2) 、 [group] (Key #3)、[last] (Key #4) のいずれかを押して、出力方 法を選択してください。詳し く は Simplified Printing Format の手順を参照してく ださい。
- 3. spectral data (分光反射率係 数) をプリントアウトする時は [yes] (key #4) を、しない時 は [no] (key #3) を押してく ださい。
- [PRINTING REPORT] と表 示 さ れ た 後 、 [SELECT OPTIONS] と表示されます。
- 4. [quit] (key# 1) を押すと、 プリントモードから抜け出す ことができます。

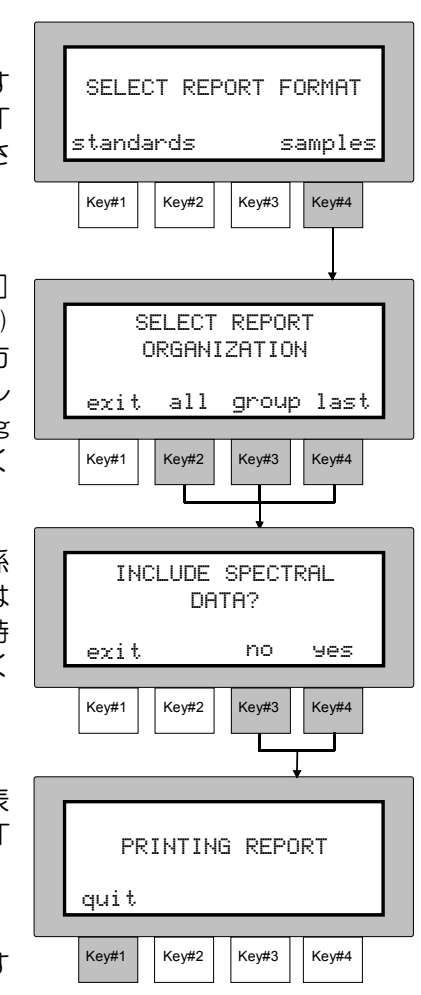

5. "Samples"レポートのプリントアウトのサンプルは、6-16 ペ ージを参照してください。

# Standards でプリントアウトした時の出力例

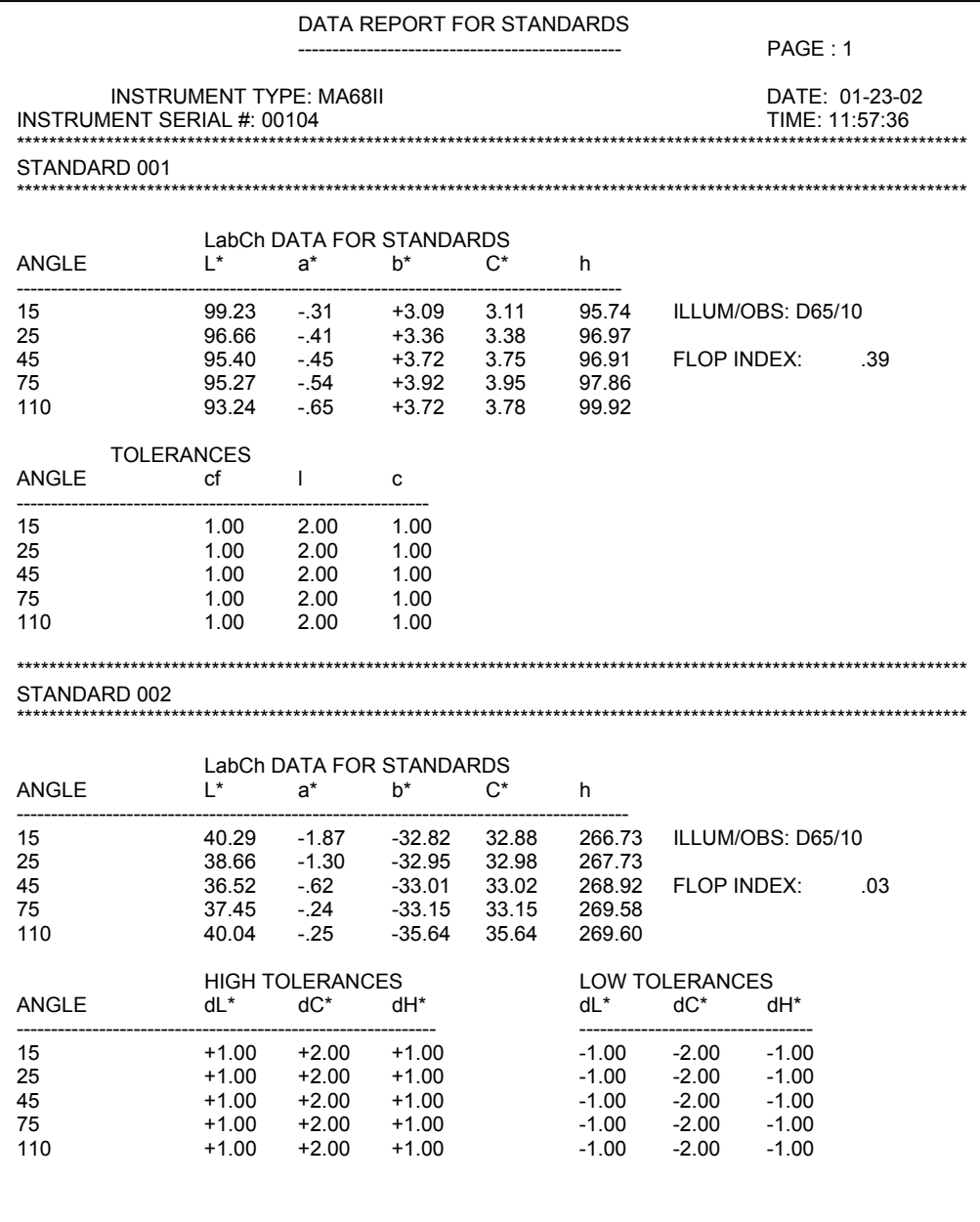

# Samples でプリントアウトした時の出力例

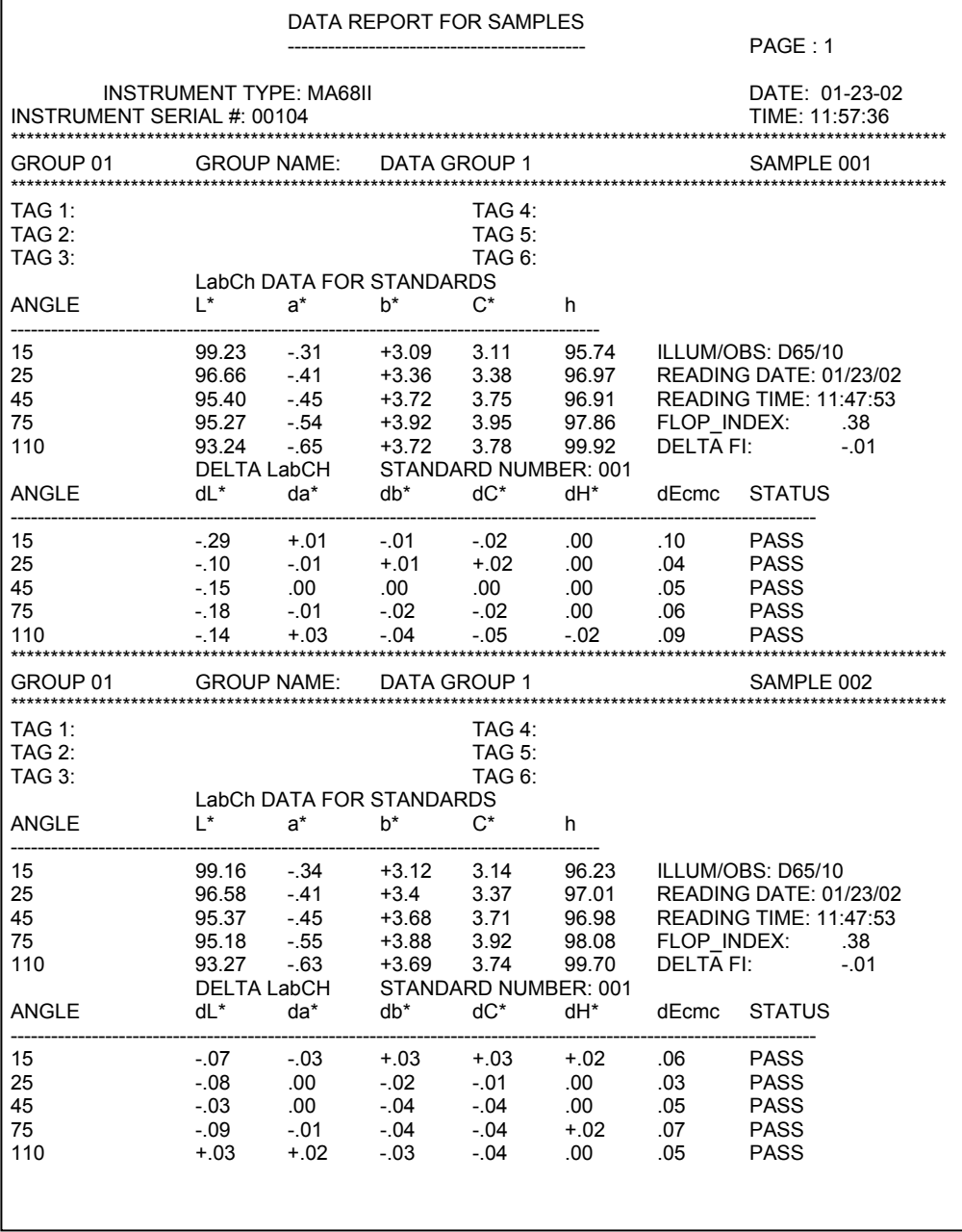
# セクション 7

# メンテナンス

このセクションでは、本体の修理、クリーニング、通常のメンテナン ス、トラブルシューティングについて説明します。

#### 頂目: ヤクション 7

- 修理情報
- 機械の清掃
- バッテリーパックの交換
- トラブルシューティング

# 修理情報

本機の保証期間 (バッテリーパックやランプ交換、再校正作業を除く) は2年間です。この間の修理に関しましては、必ず当社にお問合せく ださい。ご自身で修理もしくは解体された場合の保証は致しかねます のでご了承ください。

エックスライト社では、工場での修理・再校正サービスを提供してい ます。回路構成が複雑なため、修理は必ず当社にご依頼ください。

エックスライト社では、保証期間終了後の修理・再校正サービスを提 供しています。修理に出される際の送料はお客様に負担していただく ことになります。本体は元の箱または代替品に入れてお送りください。

#### 測定ランプについて

測定ランプの交換には、高度な調整技術と調整用の特殊な器具が必要 ですので、交換時は必ず当社に依頼してください。

ランプの強度は監視され、異常が生じた時はエラーメッセージが表示 されます。

ランプの寿命は、測定回数で約50万回です。保証期間は2年です。 保証規定については、本書の先頭を参照してください。

# 本体の手入れ

本体は、あまり手入れをしなくても安定して動作します。ただし、機 器を保護し、正確な測定を持続させるために、簡単な清掃を定期的に 行ってください。

#### 機械の清掃

本体外観の汚れについては、中性洗剤と水で湿らせたきれいな布で軽 く拭き取って手入れしてください。

注記:ケトン溶剤を使用しての清掃は絶対に行わないでください。本 体カバーに損傷を与えることがあります。

# オプチクスの清掃

オプチクスの清掃は、最低でも週に一度は必ず行うようにしてくださ い。

• 本体をゆっくりと持ち上げて、オプチクスの開口部にエアースプレ ーを吹きつけてください。オプチクスの汚れを全て取り除いてくだ さい。

警告:エアスプレーを、極端に傾けて使用しないてください。オプチ クスに損傷を与える原因となります。

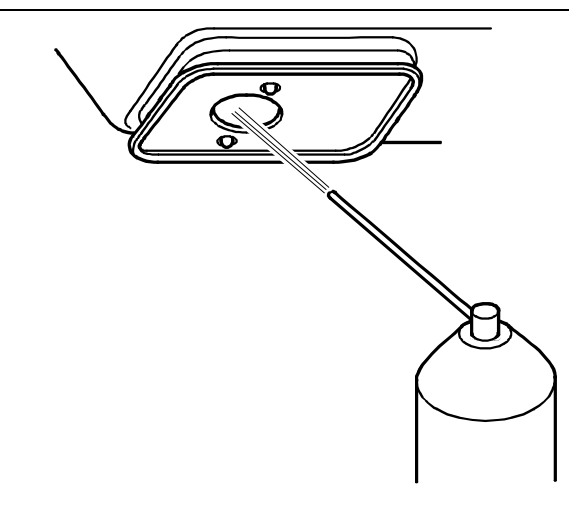

メンテナンス

# 白色校正用プレートの清掃

白色校正用のプレートは、ぬるま湯を使って中性洗剤で洗浄し、乾い た柔らかい布で水分を拭き取ってください。洗浄後はプレートが完全 に乾燥してからキャリブレーションを行うようにしてください。

## ブラックトラップの清掃

ブラックトラップは、時々エアースプレーで清掃し定期的に清掃し、 汚れやほこりを取り除いてください。

プラックトラップ両側にあるロッキングタブを押さえつけると、本体 を2つに分解することができますので、内部の清掃が容易に.行えます。

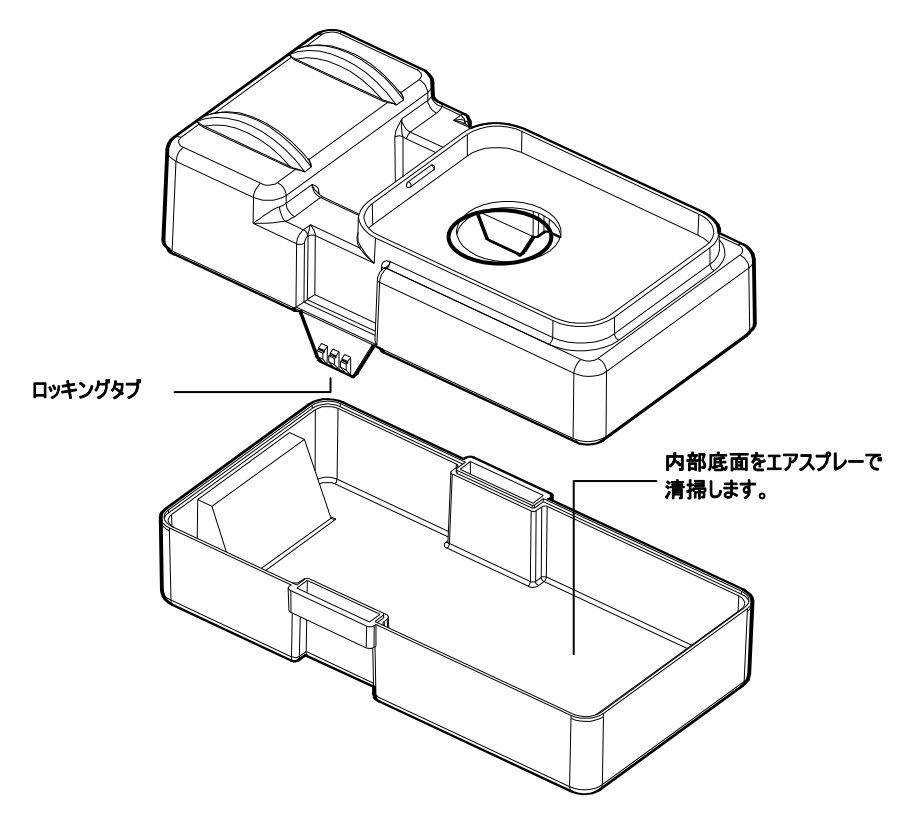

# バッテリーパックの交換

- 1. AC アダプターを抜き、電源スイッチを OFF にしてください。
- 2. 本体を持ち上げて本体を逆さにし、バッテリーカバーをスライドさ せて、取外してください。
- 3. バッテリーパックについているプラスチックカバーを垂直に引っぱ り、バッテリーパックを本体から抜き取ってください。
- 4. 新しい(または充電済の)バッテリーパックを、コネクターに注意し ながら本体に挿入してください。
- 5. バッテリーカバーを取付けます。
- 6. 完全放電されたバッテリーパックを完全充電するには16時間かか ります。

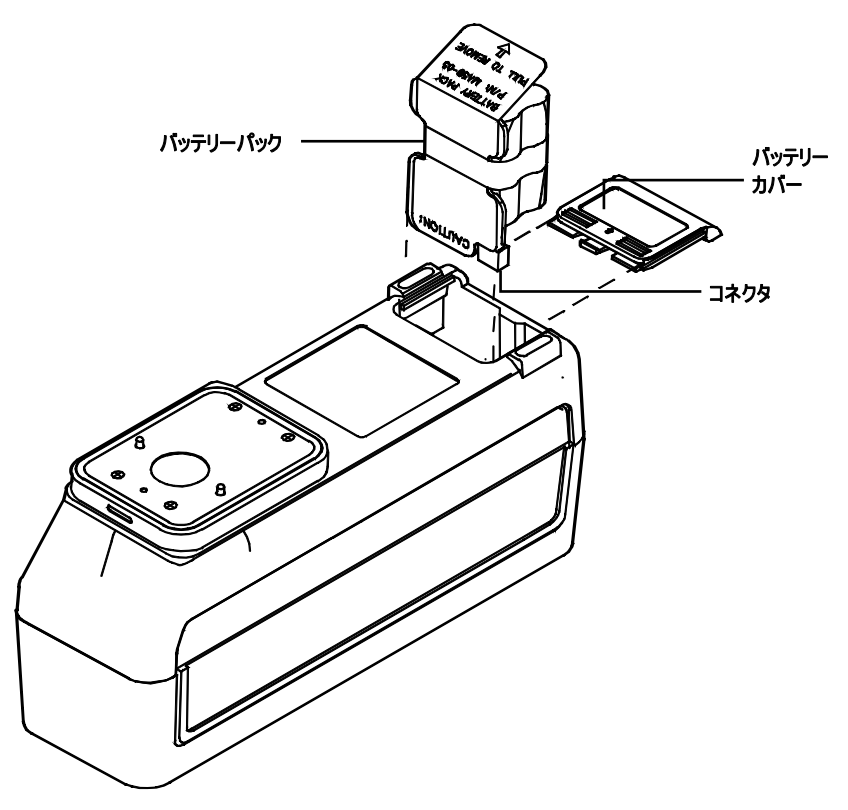

# トラブルシューティング

## ディスプレイに何も表示されない:

- 電源スイッチが OFF になっている。(バッテリー使用時)
- バッテリー能力が低下し、充電が必要な状態になっている。
- 依然として異常が生じる場合は、修理依頼をしてください。

#### ディスプレイ表示は出るが測定ができない:

- パッテリーパックが正しく取付けられていない。
- 依然として異常が生じる場合は、修理依頼をしてください。

#### 誤った測定値が続けて表示される:

- 基準として入力したサンプルの表面状態をチェックする。
- キャリブレーションを行う。(セクション2参照)
- オプチクスを清揚する。(セクション7参照)
- 依然として異常が生じる場合は、修理依頼をしてください。

#### 測定値が安定しない:

- オプチクスを清掃する。(セクション7参照)
- キャリブレーションを行う。(セクション2参照)
- 依然として異常が生じる場合は、修理依頼をしてください。

#### キャリブレーションが正しく行えない:

- キャリブレーションプレート及びブラックグラスを清掃する。(セ クション2参照)
- オプチクスを清掃する。(セクション7参照)
- 依然として異常が生じる場合は、修理依頼をしてください。

セクション7

# 仕様

#### 光学幾何条件:

45°イルミナント 15°, 25°, 45°, 75°, 110° 正 反射光からの角度 角度精度 ±0.2° ファイバーオプチクスによるダイナ

ミック回転サンプリング (DRS)

#### 測定範囲:

12mm

#### 照明光源:

ガス充填タングステン・ランプ (色温度 約 3,000°K)

#### イルミナント:

C、D65、D50、A、F2、F7、 F11、F12

#### 標準観測者:

2° & 10°

#### 受光器:

青色増感シリコン・フォトダイオー ド

#### 分光範囲:

 $400$ nm  $\sim$   $700$ nm

#### 分光間隔:

測定 10nm で 400nm ~ 640 nm 20nm で 640nm ~ 700 nm 15nm バンド幅 データ出力 10nm で 400nm ~ 700 nm

## ストレージ能力 (5 角度):

基準色 200 色 サンプル 890 色

#### 測定範囲:

0% ~ 400% 反射率 @ 15°

#### 測定時間:

約 2 秒

#### 器差:

0.20 ΔE\* BCRAII12 タイルの平均 0.40 ΔE\* BCRAII カラータイルの 最大 0.15 ΔE\* BCRAII グレータイルの 最大

#### 短期反復性:

白色上 0.10 ΔE\*

#### ランプ寿命:

約 50 万回測定

#### 電源:

充電式 AA Ni-Mh 電池 6 つ、取り外 し可能バッテリーパック、7.2 VDC @ 1100 mAh

#### AC アダプター必要条件:

MA68B: 90  $\sim$  130VAC, 50  $\sim$ 60Hz、18W MA68BX: 180  $\sim$  260VAC, 50  $\sim$ 60Hz、20W

12VDC @ 700ma: Positive Tip

#### 充電時間:

4 時間で 50%、16 時間で 100%

#### 充電後の測定:

約 1000 回、5 角度測定 (10 秒のイ ンターバルで継続測定)

#### データ インターフェース:

双方向 RS-232 (特許) 通信速度: 300 ~19,200

#### 表示:

4 行 20 文字までのスーパーツイス ト・ドットマトリックス LCD

#### 操作温度範囲:

10 $\degree$  C  $\sim$  40 $\degree$  C 最大相対湿度 85% (結露なし)

#### 保存温度範囲:

 $-20^\circ$  C  $\sim$  50 $^\circ$  C

#### 重量:

1.4 Kg

#### 外形寸法:

高さ 11.6 cm 幅 7.62 cm 長さ 22.5 cm

#### 付属品:

- ケース
- 校正白色板およびブラックトラップ AC アダプター 使用説明書

注意:本機を爆発物の付近に設置しないでください。

仕様およびデザインは猶予なしに変更することがあります。

15°/45°/110° 表示ジオメトリは、米国特許番号 4,479,718 を所有する E.I. DuPont de Nemours and Co., Inc. によってライセンス許諾されています。

付録 B

# ディスプレイメッセージ

以下は、本体に表示される一般的なエラーメッセージです。以下のメ ッセージまたはそれ以外のメッセージが表示された場合は、メッセー ジを書き留め、適切な手順で原因を取り除いてください。エラーメッ セージが繰り返し表示される場合は、当社に修理を依頼してください。

## 測定に関するディスプレイメッセージ

INVALID READING - BATTERIES VERY LOW, MUST BE CHARGED - バッテリー能力が低下し、測定できない状態の時に表示されるメッセージです。 AC アダプターを接続し、5 分以上待ってから測定を開始してください。

INVALID READING - LIGHT LEAKAGE - アパーチャー内に外光侵入が見 られる時に表示されるメッセージです。サンプルがフラットであることを確認 してください。

INVALID READING - MAXIMUM REFLECTANCE EXCEEDED - 反射率 の測定値が MA68II の測定範囲を超えている場合に表示されるメッセージです。

INVALID READING - MOTION ERROR - 測定中に本体を動かしてしまった 時や、しっかりと本体を押しつけずに測定してしまった時に表示されるメッセ ージです。またコンピュータと接続して使用している時に、コンピュータのア ースを正しく接続していないとこのメッセージが表示されることがあります。 従ってこのメッセージが何度も表示されるような場合は、まずアース線を確認 してください。

INVALID READING - MOTOR ERROR - 機械がモーター位置を正しく認識 できなかった時に表示されるメッセージです。再度測定をやり直してください。

INVALID READING - RESET DURING READ, CHECK BATTERIES - 機 械を長時間使用していなかった場合に表示されるメッセージです。バッテリー を16時間充電してください。充電後依然としてメッセージが表示されるよう でしたら、バッテリーパックを交換してください。

INVALID READING - SWITCH RELEASED TOO SOON – 測定が完了す る前に測定スイッチを切った (本体を離した場合) に表示されるメッセージです。 もう一度測定し直してください。

## キャリブレーションに関するエラーメッセージ

CALIBRATION ERROR #### - キャリプレーションで白色校正板 (キャリ ブレーションプレート) を測定中、本体を動かした場合に表示されるメッセージ です。キャリブレーションをやり直しても依然としてメッセージが表示される ようでしたら、メッセージの最後に表示された4桁のナンバーを当社まで連絡 してください。

MAXIMUM ZERO REFLECTANCE EXCEEDED - ゼロリフレクタンスの 測定が、ブラックトラップの上で正しく行われなかったか、あるいはオプチク ス及び/またはブラックトラップを清掃する必要がある場合に表示されるメッ セージです。

NEED CALIBRATION - DUE TO ABORTED CAL, READ WHITE - キャ リブレーションを途中で中止した場合に表示されるメッセージです。

NEED CALIBRATION - DUE TO BAD ZERO CAL - ゼロリフレクタンス の測定が正しく行われなかった場合に表示されるメッセージです。

NEED CALIBRATION - DUE TO TEMPERATURE, READ WHITE –前回 のキャリブレーション時に比べて、外気温が10℃以上変化した場合に表示さ れるメッセージです。

NEED CALIBRATION - DUE TO 12 HOUR FLAG, READ WHITE – 前回 キャリブレーションを行ってから、12時間以上経過した場合に表示されるメ ッセージです。

### その他のエラーメッセージ

BATTERY LOW - バッテリー能力が低下し、充電が必要な状態になって いることを示すメッセージです。測定スイッテを入れて測定が完了するま での間にだけ表示されます。(測定データに影響はありません。)

LAMP FAILURE - LAMP MUST BE REPLACED – 測定ランプの交換 が必要になった場合に表示されるメッセージです。ランプの交換は、当社 に依頼してください。

LAMP WARNING - REPLACE LAMP SOON - 測定ランプの交換時期 が近づいていることを示すメッセージです。このメッセージが表示された ら、なるべく早くランプの交換依頼をしてください。

# 付録 C

# 別売りアクセサリー

- バッテリーパック………………………………………… MA58-05
- Mac 用インターフェイスケーブル (8ピン)………….. 418-79
- モジュールインターフェイスケーブル (以下のアダプタが必要) ……………………………………………….….. SE108-69

インターフェイスアダプター (DB25P DCE ヌルモデム)

................................................................................................................... 418-70

インターフェイスアダプター (DB25S DCE ヌルモデム)

- ................................................................................................................... 418-71
	- インターフェイスアダプター (DB25P DCE ノーマル) 418-80 インターフェイスアダプター (DB25S DTE ノーマル) 418-81 インターフェイスアダプター (DB9P) ................................. 418-90 インターフェイスアダプター (DB9S) ................................. 418-91
- 緑色校正検証タイル\* MA68-164

\* 緑色校正検証タイルは、エックスライト社製 MA68II 多角度分光 測色計のパフォーマンスを長期的に検査するツールです。タイルは、 スチール上に青緑の陶器が取り付けられたもので、保護ケースに収 められています。また、ケースを使用して、毎回の測定で測定位置 と本体を合わせることができます。

本体の絶対的な精度は、作成時に検査されています。校正用のタイ ルは、工場で行われる全般的な BCRA テストを行うものではなく、 本体の監視に使用します。

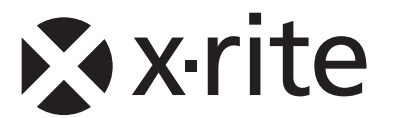

# ビデオジェット・エックスライト株式会社

〒141-0031 東京都品川区西五反田2-30-4 BR五反田7F Tel (03)6825-1641 Fax (03)5436-1616

## エックスライト社 米国本社

米国ミシガン州グランドラピッズ Tel (+1) 616 803 2100 Fax (+1) 616 803 2705

## エックスライト社 ヨーロッパ

スイス レーゲンズドルフ Tel (+41) 44 842 24 00 Fax (+41) 44 842 22 22

各地域のお問い合わせ先は www.xrite.com でご覧いただけます。

P/N MA68BJA-500 Rev. W